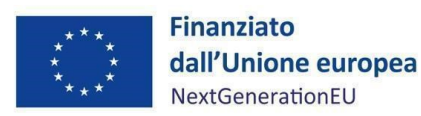

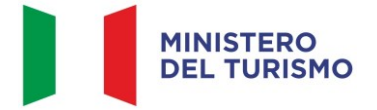

# **PIANO NAZIONALE DI RIPRESA E RESILIENZA**

**MISSIONE 1 – DIGITALIZZAZIONE, INNOVAZIONE, COMPETITIVITÀ, CULTURA E TURISMO**

# **COMPONENTE 3 – TURISMO E CULTURA 4.0**

# **MANUALE PER L'ATTUAZIONE, RENDICONTAZIONE E M O N I T O R A G G I O D E L L A M I S U R A M 1 C 3 I 4 . 2 . 6 – VALORIZZAZIONE, COMPETITIVITÀ E TUTELA DEL PATRIMONIO RICETTIVO ATTRAVERSO LA PARTECIPAZIONE DEL MINISTERO DEL TURISMO NEL FONDO NAZIONALE T U R I S M O**

*Il Fondo Nazionale del Turismo è un fondo di fondi real estate che ha l'obiettivo di acquistare, rinnovare e riqualificare strutture alberghiere italiane, tutelando proprietà immobiliari strategiche e di prestigio e sostenendo ripresa e crescita delle catene alberghiere operanti in Italia, soprattutto nelle regioni del Sud Italia.*

#### DISCLAIMER

"Il Manuale è stato elaborato per fornire orientamento tecnico nonché specifiche raccomandazioni utili ai Soggetti attuatori nella realizzazione degli interventi finanziati nell'ambito degli investimenti del Piano Nazionale di Ripresa e Resilienza (PNRR) gestiti dal Ministero del Turismo, con particolare riferimento agli adempimenti richiesti dalla normativa specifica. Il Manuale rappresenta uno strumento di indirizzo e può contenere informazioni non completamente esaustive, che potranno essere perfezionate in considerazione dell'attuazione degli interventi, con lo sviluppo delle modalità operative degli stessi. Le istruzioni in esso contenute non sollevano gli operatori dall'obbligo di verificarne attentamente praticabilità e adattabilità alla singola fattispecie, nel rispetto delle complessive disposizioni del quadro normativo vigente. Ne consegue che il presente documento non può quindi essere utilizzato come base legale per arbitrati o qualsivoglia azione legale avviata da o rivolta ai Soggetti attuatori degli investimenti. Il quadro normativo di riferimento, al quale si rinvia, costituisce l'unica base legale per l'attuazione dei programmi finanziati."

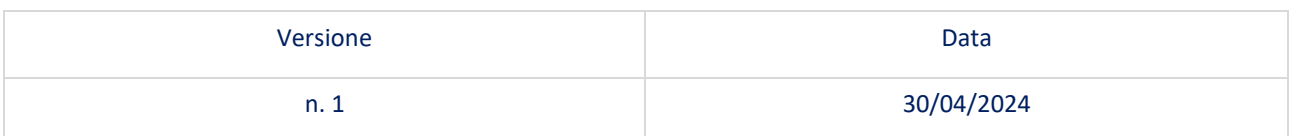

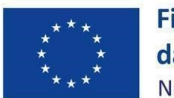

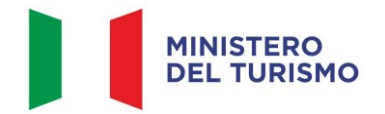

<span id="page-1-0"></span>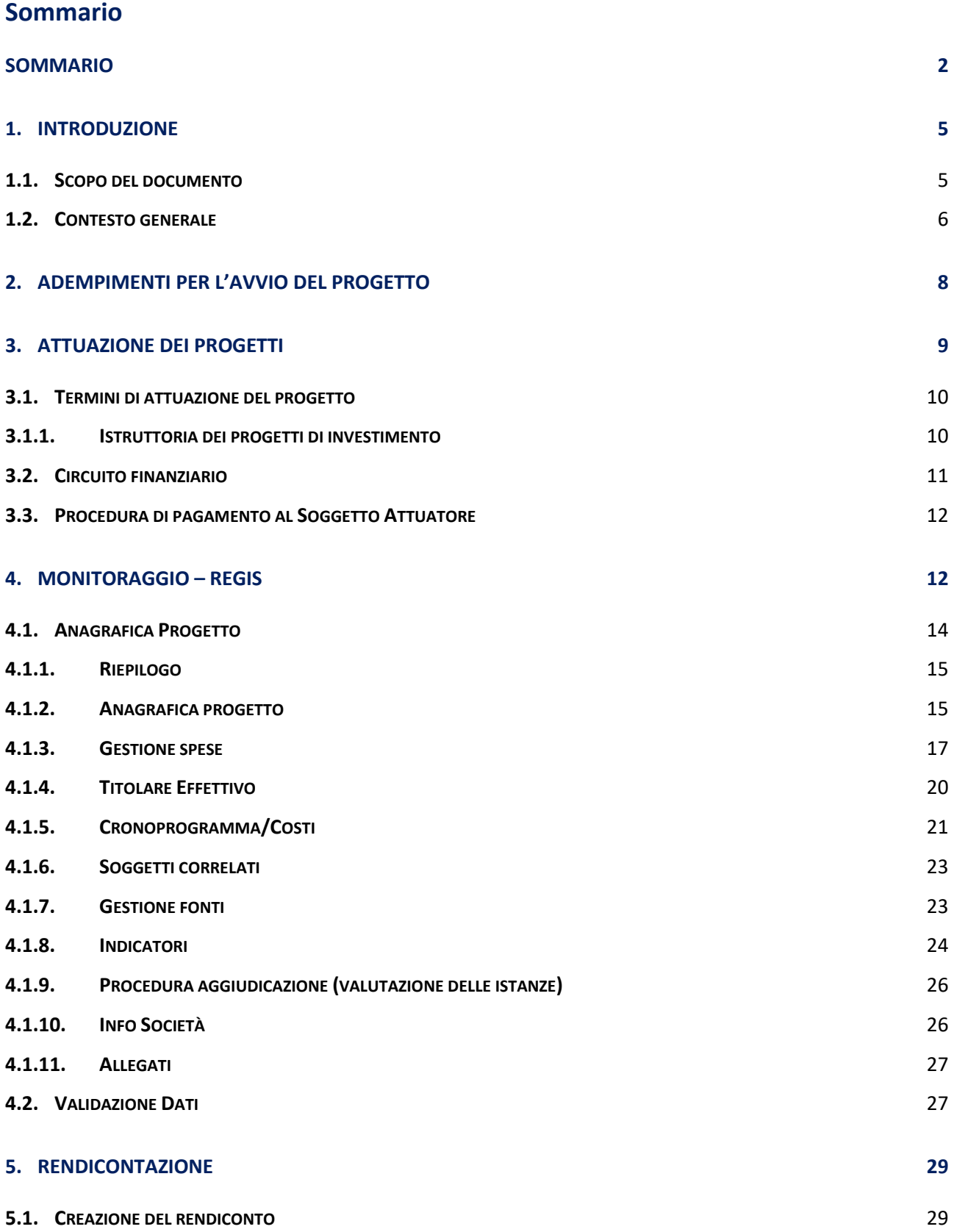

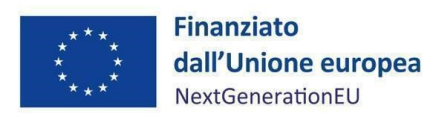

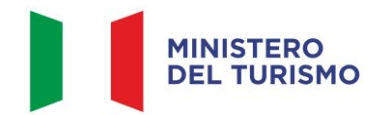

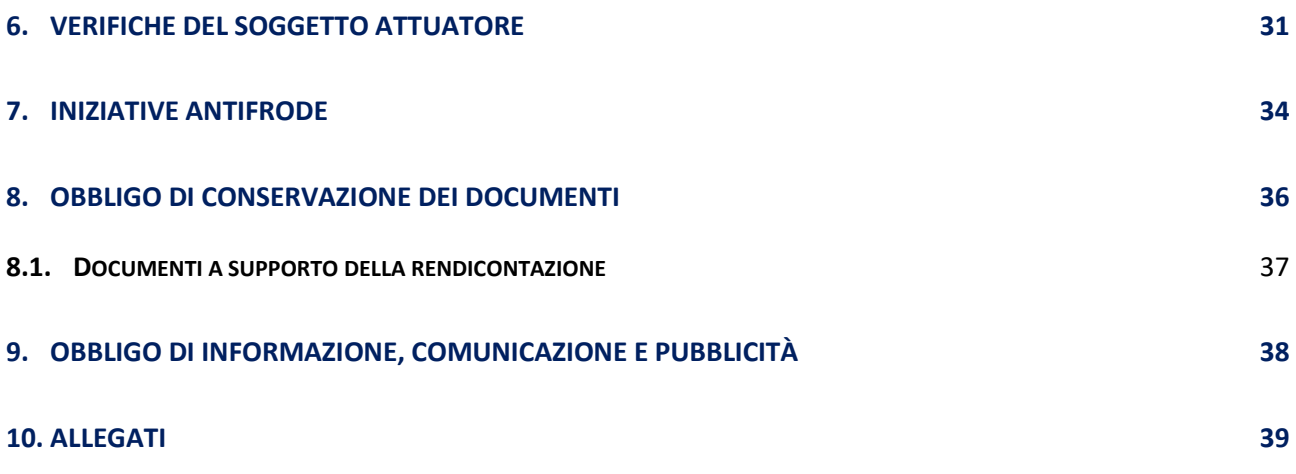

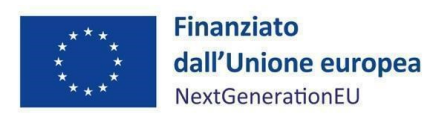

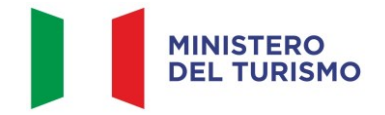

# **ACRONIMI**

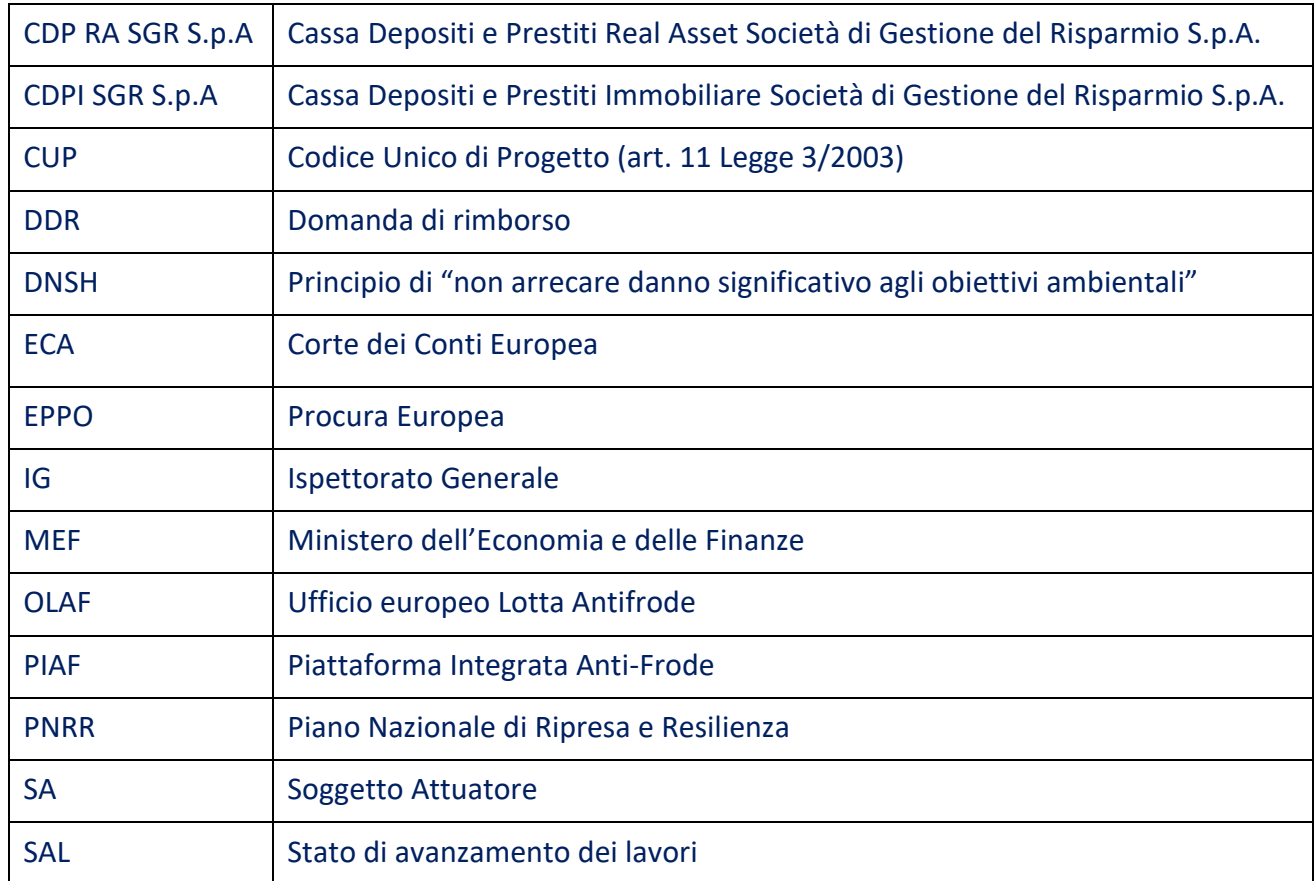

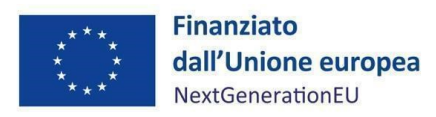

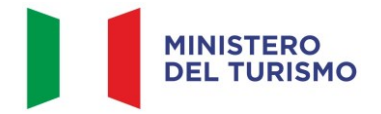

# <span id="page-4-0"></span>**1. INTRODUZIONE**

### <span id="page-4-1"></span>**1.1. Scopo del documento**

Il presente Manuale, in linea con quanto previsto dall'art. 8, comma 3 del decreto-legge 31 maggio 202[1](#page-4-2), n. 77<sup>1</sup> convertito con modificazioni in legge 29 luglio 2021, n. 108, si pone l'obiettivo di fornire indirizzi e strumenti operativi in ogni fase di realizzazione degli interventi al Soggetto Attuatore (di seguito SA) i cui progetti sono stati ammessi a finanziamento nell'ambito del Piano nazionale di ripresa e resilienza (di seguito PNRR) afferenti alla Missione 1, Componente 3, I4.2.6 "*Valorizzazione, competitività e tutela del patrimonio ricettivo attraverso la partecipazione del Ministero del Turismo nel Fondo Nazionale Turismo"* per i quali il Ministero del turismo è Amministrazione titolare. In particolare, si vuole dotare il Soggetto Attuatore di un supporto specifico in relazione alle diverse fasi caratterizzanti l'attuazione, il monitoraggio e la rendicontazione degli interventi ed al contempo richiamare l'attenzione su alcuni elementi, step procedurali e relativi adempimenti di responsabilità. Inoltre, il presente Manuale concorre ad assicurare la correttezza delle procedure di attuazione e rendicontazione, la regolarità della spesa e la raccolta di documenti e informazioni per il conseguimento dei *target* e *milestone*.

Il Manuale si articola in tre parti:

- a) la prima (*paragrafi 1,2,3*), di carattere descrittivo, nella quale vengono indicati gli obblighi, le scadenze ecc. e le procedure di attuazione dei progetti;
- b) la seconda parte illustra le fasi di monitoraggio, rendicontazione e controllo (*paragrafi* 4,5,6,7), ivi compreso l'utilizzo del sistema informativo (ReGiS);
- c) la terza parte (*paragrafi 8,9)* riporta gli obblighi di tenuta e conservazione documentale degli interventi finanziati nonché gli obblighi di comunicazione, informazione e trasparenza.

In allegato, sono stati riportati i documenti indicati *infra* al Par. 10.

<span id="page-4-2"></span><sup>1</sup> L'art. 8 comma 3 del decreto-legge 31 maggio 2021, 77 recita: "La medesima struttura [Amministrazione centrale titolare di interventi PNRR] vigila affinché siano adottati criteri di selezione delle azioni coerenti con le regole e gli obiettivi del PNRR ed emana linee guida per assicurare la correttezza delle procedure di attuazione e rendicontazione, la regolarità della spesa ed il conseguimento degli obiettivi intermedi e finali e di ogni altro adempimento previsto dalla normativa europea e nazionale applicabile al PNRR. Essa svolge attività di supporto nella definizione, attuazione, monitoraggio e valutazione di programmi e progetti cofinanziati ovvero finanziati da fondi nazionali, europei e internazionali, nonché attività di supporto all'attuazione di politiche pubbliche per lo sviluppo, anche in relazione alle esigenze di programmazione e attuazione del PNRR".

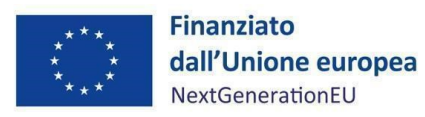

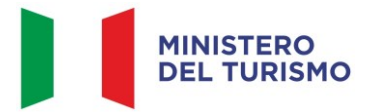

Il presente documento potrà essere soggetto a revisioni periodiche o altre modifiche legate anche ad innovazioni e/o cambiamenti del Sistema di gestione e controllo oltre che normative e procedurali.

# <span id="page-5-0"></span>**1.2. Contesto generale**

Nell'ambito dell'Investimento 4.2 "*Fonti integrati per la competitività delle imprese turistiche*" è annoverato il sub-investimento 4.2.6 "*Valorizzazione, competitività e tutela del patrimonio ricettivo attraverso la partecipazione del Ministero del Turismo al Fondo Nazionale del Turismo*".

Con Decreto Ministeriale 6 agosto 2021 sono stati stanziati € 150.000.000 per la valorizzazione e la tutela del patrimonio ricettivo attraverso la partecipazione del Ministero del turismo nel Fondo Nazionale del Turismo, previa sottoscrizione delle quote relative al detto Fondo – Comparto B con provvedimento del Segretario Generale del 16 dicembre 2021, prot. n. 3525.

Tale fondo, gestito da Cassa Depositi e Prestiti Real Asset SGR S.p.A. (a partire da maggio 2023, precedentemente Cassa Depositi e Prestiti Immobiliare SGR S.p.A.), è un fondo di fondi *real estate*  preposto all'acquisto, al rinnovo e alla riqualificazione di strutture alberghiere italiane.

In particolare, le risorse stanziate sono destinate all'acquisto del diritto di proprietà o del diritto di superficie di almeno 12 immobili e alla ristrutturazione di quest'ultimi, in un'ottica di sostenibilità e digitalizzazione, che dovranno essere idonei per la gestione turistico-alberghiera.

La procedura finalizzata alla selezione degli immobili Target è articolata nelle seguenti fasi:

- pubblicazione Avviso: CDP RA SGR S.p.A. ha pubblicato sul proprio sito istituzionale, in data 26 maggio 2022, l'Avviso per la raccolta di manifestazioni di interesse ai fini dell'acquisizione di immobili da parte di un fondo immobiliare operante nel settore del turismo, con scadenza 31 agosto 2022;
- screening Requisiti: CDP RA SGR S.p.A. ha proceduto ad una selezione preliminare degli immobili candidati, previa verifica della corrispondenza delle informazioni ricevute rispetto alle caratteristiche degli immobili e ai requisiti soggettivi dei soggetti interessati;
- selezione degli Immobili Target: CDP RA SGR S.p.A. ha effettuato una valutazione delle caratteristiche qualitative degli immobili che hanno superato lo Screening Requisiti. A tal proposito è stata nominata una commissione ad hoc, composta da soggetti qualificati, per

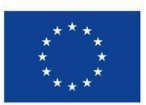

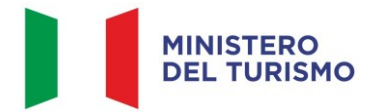

procedere all'esame della documentazione trasmessa dai soggetti candidati e all'individuazione di 30 immobili target suscettibili di potenziale acquisizione;

- due Diligence e determinazione del prezzo di acquisizione: CDP RA SGR S.p.A. ha intrapreso un'analisi approfondita sugli Immobili Target che abbiano ritenuto accettabile il Prezzo Non Vincolante, procedendo ad una Due Diligence tecnico-legale ed economico-finanziaria. All'esito di tale attività, CDP RA SGR S.p.A. ha individuato il prezzo di acquisizione ritenuto congruo, avuto riguardo alle caratteristiche qualitative di ciascun immobile;
- elaborazione della lista definitiva degli immobili: CDP RA SGR S.p.A. ha proceduto alla formazione di una lista definitiva, in cui sono stati individuati gli immobili, non inferiori a 12, suscettibili di potenziale acquisizione. Nei 60 giorni successivi CDP RA SGR S.p.A. ha formulato ai soggetti proprietari degli immobili prescelti la proposta di acquisizione del diritto di proprietà o del diritto di superficie, la quale è stata condizionata alla delibera autorizzativa da parte del relativo Consiglio di amministrazione, e accettata dai soggetti proprietari nei successivi 15 giorni (a dicembre 2023, sono state accettate 8 offerte vincolanti).

L'Allegato alla *Council Implementing Decision* del 08/07/2021 e, successivamente, la versione aggiornata degli *Operational Arrangements* CE-ITA del 22/12/2021, Annex I, descrivono il traguardo M1C3-23 "Politica di investimento per il Fondo Nazionale del Turismo" e gli obiettivi M1C3-31 "Fondo Nazionale del Turismo: Erogazione al Fondo di un totale di 150 000 000 EUR in sostegno del capitale" e M1C3-34 "Numero di proprietà immobiliari riqualificate per il turismo dal Fondo Nazionale del Turismo", il primo raggiunto il 31/12/2021, il secondo il 31/12/2022 e il terzo da concludersi entro il 31/12/2025.

Si riporta di seguito una tabella riassuntiva dei soggetti coinvolti nell'Attuazione dell'investimento 4.2.6 e dei rispettivi ruoli:

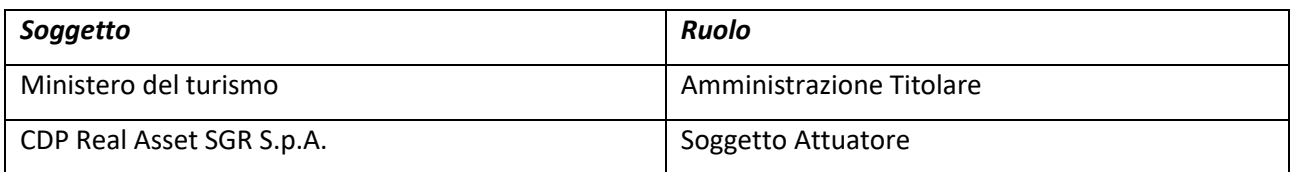

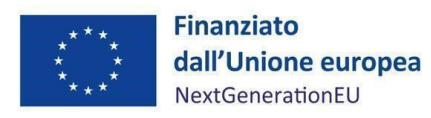

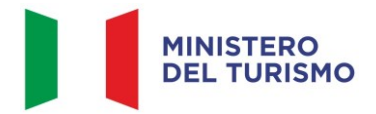

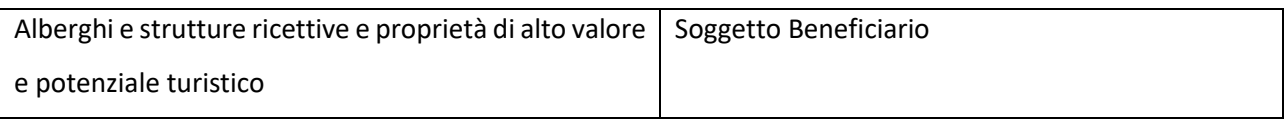

Al fine di garantire il corretto svolgimento delle funzioni e delle attività volte al perseguimento dei traguardi e degli obiettivi afferenti agli interventi di competenza, come indicato dalla Circolare MEF del 14 ottobre 2021 n.21, all'Unità di Missione per il PNRR spetta il compito primario di presidiare e vigilare sull'esecuzione in modo costante, tempestivo ed efficace, dei progetti/interventi che compongono le misure del PNRR di competenza. Inoltre, l'UdM i garantisce il raggiungimento dei relativi risultati (target e milestone), il cui conseguimento, secondo le tempistiche stabilite, rappresenterà la condizione abilitante per il rimborso delle risorse da parte della Commissione Europea. Per tale motivo, il presente documento si premura di fornire indicazioni operative.

# <span id="page-7-0"></span>**2. ADEMPIMENTI PER L'AVVIO DEL PROGETTO**

I soggetti beneficiari delle risorse del Fondo sono tenuti al rispetto di ogni disposizione impartita in attuazione del PNRR per la gestione, controllo e valutazione della misura, ivi inclusi:

- gli obblighi in materia di trasparenza amministrativa ex D.lgs. 25 maggio 2016, n. 97 e gli obblighi in materia di comunicazione e informazione previsti dall'art. 34 del Regolamento (UE) 2021/241, mediante l'inserimento dell'esplicita dichiarazione "finanziato dall'Unione europea - NextGenerationEU" all'interno della documentazione progettuale nonché la valorizzazione dell'emblema dell'Unione europea (*cfr. Capitolo 9*);
- l'obbligo del rispetto del principio di non arrecare un danno significativo all'ambiente (DNSH, "*Do not significant harm*") incardinato all'articolo 17 del Regolamento (UE) 2020/852;
- il rispetto dei principi trasversali previsti dal PNRR, quali tra l'altro il principio del contributo all'obiettivo climatico e digitale (c.d. tagging), laddove pertinente, il rispetto della parità di

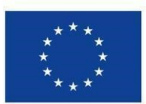

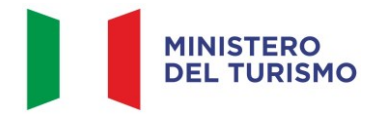

genere (Gender Equality), della protezione e valorizzazione dei giovani e del superamento dei divari territoriali, laddove applicabili<sup>[2](#page-8-1)</sup>;

- gli obblighi in materia contabile, quali l'adozione di adeguate misure volte al rispetto del principio di sana gestione finanziaria secondo quanto disciplinato nel Regolamento finanziario (UE, Euratom) 2018/1046 e nell'art. 22 del Regolamento (UE) 2021/241, in particolare in materia di prevenzione, individuazione e rettifica delle frodi, dei casi di corruzione e dei conflitti d'interesse e di recupero e restituzione dei fondi che sono stati indebitamente assegnati, attraverso l'adozione di un sistema di codificazione contabile adeguata e informatizzata per tutte le transazioni relative al progetto per assicurare la tracciabilità dell'utilizzo delle risorse del PNRR;
- l'obbligo di comprovare il conseguimento dei target associati agli interventi con la produzione e l'imputazione nel sistema informatico ReGiS della documentazione probatoria pertinente.

Il rispetto delle disposizioni sopra richiamate dovrà essere attestato per ciascun CUP dal Soggetto Attuatore che dovrà sottoscrivere, a tal fine, una dichiarazione sostitutiva di atto notorio per il rispetto degli obblighi connessi all'attuazione di interventi a valere sul PNRR (*Allegato n.1).*

# <span id="page-8-0"></span>**3. ATTUAZIONE DEI PROGETTI**

Il Soggetto Attuatore attua il progetto di competenza in ottemperanza agli obblighi previsti nel Regolamento del Fondo Nazionale del Turismo, nell'Avviso per la raccolta di manifestazioni di interesse ai fini dell'acquisizione di immobili da parte di un fondo immobiliare operante nel settore del turismo e in coerenza con le Linee guida per la selezione dei progetti nell'ambito delle misure PNRR adottate dal Ministero del turismo con nota prot. n. 7388 dell'8 giugno 2022.

Esso è responsabile della corretta alimentazione del sistema ReGiS con i dati di programmazione e

<span id="page-8-1"></span><sup>2</sup> Nell'Avviso per la raccolta di manifestazioni di interesse, ai fini dell'acquisizione di immobili da parte di un fondo immobiliare operante nel settore del turismo, è sancito che sarà data adeguata considerazione agli immobili situati nelle regioni meridionali, compatibilmente con le caratteristiche e il numero delle manifestazioni di interesse che perverranno; inoltre è previsto il riconoscimento di un punteggio ulteriore (5 punti su un massimo di 100) alla domanda relativa a ciascun Immobile ubicato in una delle regioni del Mezzogiorno).

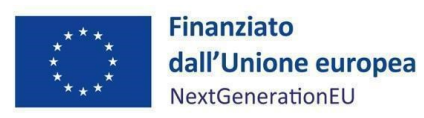

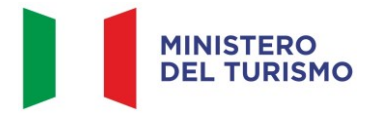

attuazione finanziaria, fisica e procedurale relativi ai progetti di propria competenza sulla base delle indicazioni fornite dal Ministero del turismo e in coerenza alle circolari dell'Ispettorato Generale PNRR.

# <span id="page-9-0"></span>**3.1. Termini di attuazione del progetto**

Il Soggetto Attuatore è il soggetto responsabile dell'avvio, dell'attuazione e della funzionalità del progetto di investimento ed è tenuto ad adempiere nei tempi e modi indicati nell'Avviso per la raccolta di manifestazioni di interesse pubblicato in data 26 maggio 2022.

I progetti dell'Investimento 4.2.6 "*Valorizzazione, competitività e tutela del patrimonio ricettivo attraverso la partecipazione del Ministero del Turismo nel Fondo Nazionale Turismo"* sono da attuare al fine di assicurare il rispetto del target finale: **M1C3-34** il cui obiettivo è la riqualificazione di 12 proprietà immobiliari dal Fondo Nazionale del Turismo.

Le attività di progetto devono essere avviate dal Soggetto Attuatore, il quale deve rispettare il cronoprogramma procedurale.

In ogni caso, Il progetto dovrà concludere ogni attività e/o implementazione a regime entro il termine finale e comunque non oltre la data del 31 dicembre 2025.

# 3.1.1. **Istruttoria dei progetti di investimento**

<span id="page-9-1"></span>L'ammissione dei progetti di investimento al supporto del Fondo Tematico Turismo è subordinata all'istruttoria da parte del Soggetto Attuatore e secondo il suo insindacabile giudizio e prudente apprezzamento, nello specifico:

• documentazione di supporto relative allo stato di manutenzione dell'immobile, all'attuale destinazione urbanistica, alla regolarità edilizia e catastale.

In linea di principio, in fase istruttoria, il Soggetto Attuatore si avvale di una checklist (Allegato I dell'Avviso) e di un documento riepilogativo sui requisiti minimi relativi alla fase della due diligence (Allegato II dell'Avviso).

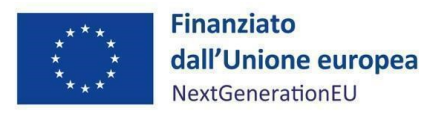

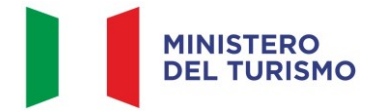

### <span id="page-10-0"></span>**3.2. Circuito finanziario**

Il 30 ottobre 2014 Cassa Depositi e Prestiti Immobiliare Società di Gestione del Risparmio S.p.A. (CDPI SGR S.p.A.) ha istituito il Fondo Nazionale del Turismo (FNT), avente come politica di investimento l'acquisto, la ristrutturazione e la valorizzazione di immobili destinati ad attività turistico-ricettive, Fondo di cui il Ministero del Turismo è già quotista in forza del Decreto del Ministro per i beni e le attività culturali e per il turismo in concerto con il Ministro dell'economia e delle finanze del 6 novembre 2020, di attuazione dell'articolo 178, comma 1, del decreto-legge 19 maggio 2020, n. 34.

In particolare, con Decreto del Ministero del Turismo del 16 dicembre 2021, prot. n. 3525, lo stesso ha approvato il "*Modulo di sottoscrizione delle Quote del Comparto B del Fondo comune di investimento alternativo immobiliare di tipo chiuso riservato*", sottoscrivendo una quota pari ad € 150.000.000,00 del FNT ed istituendo la corrispondente sezione denominata Fondo Turismo 3.

Successivamente, con Decreto del Ministero del Turismo del 9 marzo 2022, prot. n. 3480, sono state apportate modifiche al Regolamento del Fondo Nazionale Turismo, relativamente alla gestione del Comparto B del Fondo, prevedendo, in particolare:

- la gestione delle relative risorse finanziarie nell'ambito delle finalità della politica di investimento del PNRR, Misura M1C3I4.2 Investimento 4.2.6 "*Fondi integrati per la competitività delle imprese turistiche, Politica di investimento per il Fondo Nazionale del Turismo*";
- la destinazione del Comparto B al finanziamento dell'acquisto e della riqualificazione di almeno n. 12 (dodici) proprietà immobiliari;
- l'affidamento dell'attuazione della relativa politica di investimento a CDPI SGR S.p.A., che ha assunto la qualità di Soggetto Attuatore.

A tal fine, con Decreto del Ministero del Turismo del 27 settembre 2022, lo stesso ha provveduto al trasferimento delle somme per l'acquisto delle quote del Comparto B Fondo Nazionale Turismo pari ad € 150.000.000,00 in favore di CDPI SGR S.p.A., Conto corrente CDP Immobiliare SGR S.p.A. – Rubrica Fondo Nazionale del Turismo – Comparto B, IBAN IT42A0343901600000001094318.

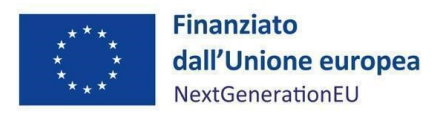

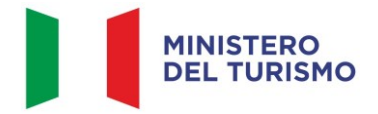

### <span id="page-11-0"></span>**3.3. Procedura di pagamento al Soggetto Attuatore**

Il trasferimento delle somme al Soggetto Attuatore è avvenuto mediante il versamento dell'importo di € 150.000.000,00, pari al totale delle risorse destinate alla Misura, in forza del Decreto del Ministero del Turismo del 27 settembre 2022 e con Disposizione di pagamento del 6 ottobre 2022, come previsto dall'obiettivo M1C3-31, entro dicembre 2022, somma relativa alla sottoscrizione della corrispondente quota del Comparto B Fondo Nazionale Turismo, destinato all'attuazione della politica di investimento del PNRR, traguardo M1C3-23 dell'investimento 4.2.6 "*Fondi integrati per la competitività delle imprese turistiche, Politica di investimento per il Fondo Nazionale del Turismo*", diretta all'acquisto e riqualificazione di n. 12 immobili destinati ad attività turistico-ricettive.

# <span id="page-11-1"></span>**4. MONITORAGGIO – ReGiS**

Il Ministero del Turismo utilizza il sistema Informativo "ReGiS" sviluppato dal Ministero dell'Economia e delle Finanze per supportare i processi di attuazione dei programmi cofinanziati dall'Unione Europea e dei corrispondenti strumenti della programmazione nazionale, assicurando la tracciabilità e trasparenza delle operazioni e l'efficiente scambio elettronico dei dati tra i diversi soggetti coinvolti nella governance del Piano, in linea con l'effettiva operatività del sistema medesimo. Il Sistema unitario "ReGiS", già previsto dall'articolo 1, comma 1043, Legge 30 dicembre 2020, n.178 (Legge Bilancio 2021) e finalizzato a rispondere a quanto stabilito dall'articolo 29 del Regolamento (UE) 2021/241 con riferimento alla "*raccolta efficiente, efficace e tempestiva dei dati per il monitoraggio dell'attuazione delle attività e dei risultati*", rappresenta uno strumento applicativo unico di supporto ai processi di programmazione, attuazione, monitoraggio, controllo e rendicontazione del PNRR, al fine di garantire la semplificazione dei processi di gestione, controllo, monitoraggio e rendicontazione dei progetti finanziati, e, contestualmente, aderire ai principi di informazione, pubblicità e trasparenza prescritti dalla normativa europea e nazionale. Questo strumento, grazie al continuo e tempestivo flusso di dati immessi dai Soggetti attuatori, dalla struttura dell'Amministrazione titolare responsabile dell'attuazione e dall'Unità di Missione dell'Amministrazione titolare, fornisce un quadro informativo sull'insieme delle misure finanziate e sullo stato di avanzamento delle erogazioni finanziarie, delle procedure e della realizzazione delle iniziative. Ciascuna dimensione attuativa del PNRR è tracciata elettronicamente attraverso il

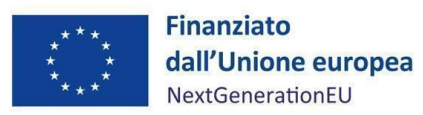

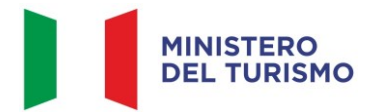

corredo di tutte le informazioni di carattere anagrafico e di avanzamento delle attività, implementate lungo l'intero ciclo di vita delle iniziative.

Il sistema assicura, infine, la disponibilità di dati di supporto per le attività di *audit*.

Le modalità di consultazione del sistema nonché la descrizione delle potenzialità dello stesso, sono descritte esaustivamente dal manuale messo a disposizione dalla Ragioneria Generale dello Stato e allegato alla circolare n. 31 del 14 dicembre 2021. È comunque possibile da parte degli utenti della piattaforma ReGiS visionare e scaricare i manuali predisposti e aggiornati da RGS, relativi alle diverse funzioni e sezioni del sistema informativo, mediante la funzionalità "*Documenti Utente*" presente sulla stessa piattaforma.

Per chiarire la terminologia utilizzata in questo Manuale, l'*homepage* della piattaforma ReGiS presenta una serie di **moduli** (ad es. in alto a sinistra, il primo modulo presente è denominato "*Utilità*"). Ogni modulo al suo interno propone una o più **funzionalità** (ad es. il primo riquadro del modulo "*Utilità*" presenta la funzionalità "*Assistenza*"). Ciascuna funzionalità può eventualmente contenere diverse **sezioni**.

Il sistema di monitoraggio rileva tutti i dati relativi all'attuazione del PNRR, in base ai ruoli e alle funzioni dei diversi soggetti coinvolti del Piano:

- a livello **finanziario**, attraverso la rilevazione delle spese sostenute per l'attuazione dei singoli interventi in attuazione delle misure e degli investimenti;
- a livello fisico, attraverso la rilevazione degli appositi indicatori;
- a livello **procedurale**, attraverso la rilevazione delle varie fasi attuative;
- a livello di *milestone* e *target*, mediante la rilevazione del grado di avanzamento e di conseguimento.

Il Soggetto Attuatore, la struttura dell'Amministrazione Titolare responsabile dell'attuazione e l'Unità di Missione dell'Amministrazione titolare si conformeranno alle funzionalità e alle specifiche tecniche del sistema ReGiS sulla base dei manuali, delle linee guida, degli indirizzi forniti e delle circolari del Ministero dell'Economia e delle Finanze.

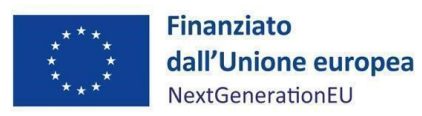

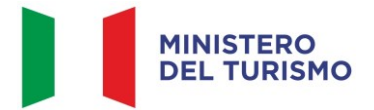

Il responsabile dell'Amministrazione centrale titolare della misura M1C3I4.2.6 "*Valorizzazione, competitività e tutela del patrimonio ricettivo attraverso la partecipazione del Ministero del Turismo al Fondo Nazionale del Turismo"* è la Dott.ssa Barbara Casagrande, Segretario Generale del Ministero del Turismo.

Per le problematiche tecniche connesse all'operatività su ReGiS è previsto un servizio di assistenza tecnica, attivabile mediante apertura di un *ticket* da parte dell'utente utilizzando l'apposita funzionalità disponibile direttamente nella piattaforma ReGiS o attraverso la medesima funzionalità disponibile nel portale del Dipartimento della Ragioneria Generale dello Stato Area RGS, raggiungibile al seguente link: [https://area.rgs.mef.gov.it.](https://area.rgs.mef.gov.it/) Eventuali problematiche connesse al servizio di assistenza tecnica potranno essere comunicate al Ministero dell'economia e delle finanze – Dipartimento della Ragioneria Generale dello Stato – Ispettorato generale per il PNRR – Ufficio III, al seguente indirizzo mail [monitoraggioPNRR@mef.gov.it](mailto:monitoraggioPNRR@mef.gov.it) (Circolare del 27 aprile 2023, n.19).

Infine, per gli aspetti operativi è possibile contattare l'Unità di Missione PNRR del Ministero del Turismo all'indirizzo [udm.pnrr@ministeroturismo.gov.it.](mailto:udm.pnrr@ministeroturismo.gov.it)

Il Soggetto Attuatore deve registrare i dati di avanzamento procedurale, fisico e finanziario nel sistema informativo ReGiS, caricando la documentazione sulla base delle indicazioni sotto riportate e garantendo la conservazione della documentazione progettuale in fascicoli cartacei o informatici per assicurare la completa tracciabilità delle operazioni (*cfr. paragrafo 8*), al fine di consentire l'espletamento delle verifiche previste dal Sistema di Gestione e Controllo del PNRR e dai relativi documenti di indirizzo e linee guida afferenti la realizzazione degli investimenti e riforme incluse nel Piano.

# <span id="page-13-0"></span>**4.1. Anagrafica Progetto**

Attraverso la funzionalità *Anagrafica Progetto*, presente nel modulo ReGiS *Configurazione e Gestione delle Operazioni***,** adibita alla funzionalità di caricamento diretto da parte del Soggetto Attuatore dei dati sui progetti, si accede alle sezioni di seguito elencate.

Si elencano le sezioni in ReGiS (*Configurazione e Gestione delle Operazioni > Anagrafica Progetto >*  varie sezioni) adibite alla funzionalità di caricamento diretto da parte del Soggetto Attuatore dei dati sui progetti sono le seguenti:

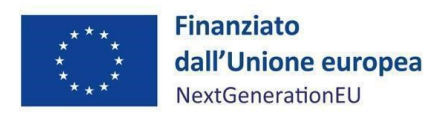

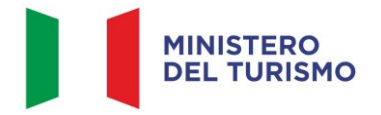

- 1. *Riepilogo*
- 2. *Anagrafica progetto[3](#page-14-2)*
- 3. *Gestione spese*
- 4. *Titolare Effettivo*
- 5. *Cronoprogramma/Costi*
- 6. *Soggetti correlati*
- 7. *Gestione fonti*
- 8. *Indicatori*
- 9. *Procedura Aggiudicazione*
- 10. *Info Società*
- 11. *Allegati*

Le azioni che il Soggetto Attuatore deve svolgere all'interno di queste sezioni sono indicate nei paragrafi seguenti.

Per la presente misura è previsto 1 CUP (Codice Unico di Progetto) per le spese sostenute per il funzionamento del Fondo (progetto di "gestione generale") e altri 12 CUP per ogni immobile da acquistare e riqualificare. Ogni CUP corrisponde in ReGiS ad un "progetto", di conseguenza per ognuno occorrerà inserire nelle corrispondenti sezioni le informazioni sotto specificate.

# 4.1.1. **Riepilogo**

<span id="page-14-0"></span>Nella presente sezione vengono riepilogate le informazioni presenti nelle successive sezioni.

# 4.1.2. **Anagrafica progetto**

<span id="page-14-1"></span>Si fornisce di seguito il dettaglio delle informazioni necessarie per ciascuna delle quattro sottosezioni di cui si compone la sezione "*Anagrafica di progetto*" ossia:

- *Anagrafica progetto*
- *Localizzazione geografica*
- *Classificazione progetto*

<span id="page-14-2"></span><sup>3</sup> Nello specifico, per la *tile* "Anagrafica Progetto" sezione e funzionalità (tramite cui si accede alla sezione) sono denominate allo stesso modo.

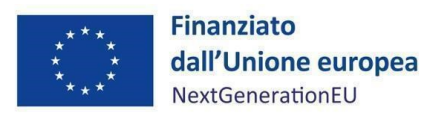

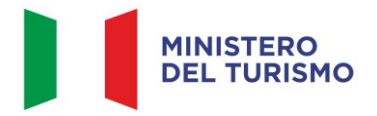

- *Associazione TAG e altre classificazioni*

### *Anagrafica progetto*

Nelle more dell'individuazione degli ulteriori 12 CUP, le informazioni contenute nella parte iniziale della sezione sono state precompilate dal Ministero del Turismo, in qualità di Amministrazione titolare, in fase di inizializzazione del progetto di gestione generale (CUP unico fornito dal Soggetto Attuatore), ad esclusione delle date di inizio e fine del progetto. Il Soggetto Attuatore deve pertanto:

- verificare la correttezza dei dati precompilati e, in caso di eventuali errori, comunicarli al Segretario Generale del Ministero del Turismo per le azioni correttive [\(segretariatogenerale@ministeroturismo.gov.it\)](mailto:segretariatogenerale@ministeroturismo.gov.it);
- inserire gli ulteriori 12 CUP tramite l'apposita funzione "*richiesta inserimento nuovo progetto*";
- modificare lo stato di ogni progetto cliccando su "*modifica*" e selezionando poi la voce "*avviato*" per i progetti relativi alla riqualificazione dei 12 immobili acquistati;

Sarebbe opportuno modificare lo stato del progetto di gestione generale in "*in esecuzione*" solo una volta "avviati" i 12 progetti di cui sopra, al contrario non sarà possibile apporre modifiche/aggiornare i dati inseriti per il progetto di gestione generale.

# *Localizzazione geografica*

I dati presenti in questa sottosezione vengono precompilati in automatico dal sistema. In ogni caso, il Soggetto Attuatore è tenuto a inserire tutte le informazioni (regione, provincia, comune, CAP e indirizzo) relative alla localizzazione di ogni immobile acquistato oggetto di riqualificazione.

### *Classificazione progetto*

La compilazione di questa sottosezione non è obbligatoria per gli interventi a valere sul PNRR ai fini della validazione. Il Soggetto Attuatore non è tenuto, pertanto, alla compilazione.

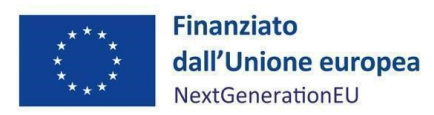

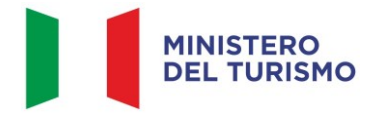

# *Associazione tag e altre classificazioni*

I dati presenti in questa sottosezione sono stati precaricati in automatico a sistema. Il *Tag* associato è il n. 025 "*Rinnovo della dotazione di alloggi sul piano dell'efficienza energetica, progetti dimostrativi e misure di sostegno*" relativo alla metodologia di controllo del clima di cui all'Allegato VI del Regolamento (UE) 2021/241.

# 4.1.3. **Gestione spese**

### <span id="page-16-0"></span>*Impegno*

Nella sottosezione "*Impegno*" il Soggetto Attuatore tramite il tasto "*Aggiungi*" inserisce i dati relativi agli impegni giuridicamente vincolanti – obbligazioni giuridiche perfezionate relativi al progetto nel suo complesso (es. contratto/atto di affidamento etc.), valorizzando i seguenti campi:

- Codice ID esterno: il codice viene definito dal SA;
- Tipologia: impegno/disimpegno etc.;
- Data impegno (giuridicamente vincolante obbligazione giuridica perfezionata): data stipula del contratto/atto;
- Importo impegno: importo del contratto/atto;
- Causale disimpegno: in questo campo il Soggetto Attuatore deve indicare la causa di un eventuale disimpegno (es. revoca o riduzione delle risorse assegnate);
- Descrizione causale disimpegno: a titolo esemplificativo, violazione del D.Lgs. 50/2016; doppio finanziamento; rinuncia da parte dell'Ente; mancato raggiungimento degli obiettivi previsti;
- Data disimpegno: data dell'atto di disimpegno;
- Importo disimpegno: importo dell'atto di disimpegno.

Per quanto riguarda il CUP del progetto di gestione generale, è importante **aggiornare questa parte indicando il disimpegno scaturito dalla quantificazione finanziaria dei CUP relativi agli immobili**.

# *Pagamenti a costi reali*

Nell'ambito del progetto di gestione generale e dell'acquisto e riqualificazione degli immobili il Soggetto Attuatore cliccando sull'icona "*Aggiungi*" dovrà registrare le spese sostenute.

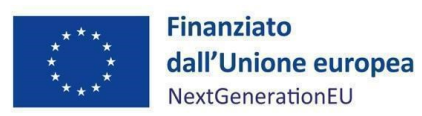

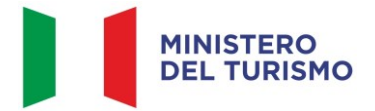

In particolare, le informazioni minime da inserire sono quelle evidenziate a sistema con l'asterisco e sono relative alle colonne: mandato (n.), data pagamento, tipologia pagamento, importo totale pagamento, di cui iva, importo richiesto, di cui iva richiesto.

Si precisa che nel caso di:

- Finanziamento integrale PNRR: la voce "*importo richiesto*" corrisponde a "*importo totale pagamento*" e "di cui iva richiesto" corrisponde al "*di cui iva*";
- Finanziamento parziale PNRR (cofinanziamento): la voce *"importo richiesto"* è calcolata applicando all'"*importo totale pagamento*" la percentuale di costo ammissibile (finanziamento a valere PNRR) sul totale finanziamento (es. opera complessiva 100 euro, di cui finanziata da PNRR 70 euro, nella voce "*importo totale pagamento*" inserire il pagamento effettuato, ad esempio 20 euro e nella voce "*importo richiesto*" inserire il 70% di 20 euro, ovvero 14 euro). Il "*di cui iva richiesto*" è calcolato con le medesime modalità di cui al periodo precedente.

Nella presente sottosezione il Soggetto Attuatore, ai fini dell'ottenimento delle somme allocate sulla base delle spese maturate, dovrà, tramite la funzionalità "*Carica documentazione*", effettuare l'upload dei pagamenti effettuati.

### *Giustificativi di spesa*

In questa sezione sono presenti i dati relativi ai giustificativi di spesa (fatture in formato elettronico emesse dai sub-attuatori) associati ai pagamenti a costi reali.

Nel caso in cui i dati dei giustificativi non vengano acquisiti in maniera automatica, il Soggetto Attuatore dovrà registrare gli stessi cliccando sull'icona "*Aggiungi*".

In particolare, la sezione "*Giustificativi di spesa*" dovrà essere popolata con i pagamenti per le spese di gestione del Fondo e con i pagamenti effettuati per l'acquisto e la riqualificazione degli immobili. Quindi, le informazioni minime da inserire sono le seguenti:

- Data;
- Importo totale lordo (da compilare inserendo il totale della fattura, comprensivo dell'IVA);
- Importo totale netto;
- Importo IVA;

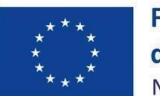

**Finanziato** dall'Unione europea NextGenerationEU

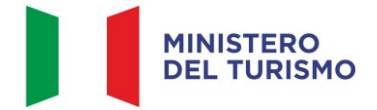

### *Misura M1C3-I4.2.6 – Linee guida per il S oggetto Attuato re*

- Tipologia del Giustificativo (da selezionare tra le voci disponibili a sistema: fattura, acconto/anticipo su fattura, acconto/anticipo su parcella, nota di credito, nota di debito, parcella, ecc.);
- Modalità IVA (da selezionare tra le seguenti voci disponibili a sistema: gestione costo standard, differita, esente da IVA, Immediata, Split Payment);
- Codice Id. del Cedente/prestatore;
- Codice Id. del Cessionario/Committente;
- Condizioni di pagamento (da selezionare tra le seguenti voci disponibili a sistema: pagamento a rate; pagamento in un'unica soluzione; anticipo, saldo in presenza di anticipo);
- Modalità Pagamento (da selezionare tra le voci disponibili a sistema);
- Indicazione voce di spesa.

Nella medesima sottosezione, al fine di consentire l'erogazione del **saldo**, il SA dovrà allegare per ciascuna spesa la documentazione relativa a:

- copia delle fatture quietanzate, CUP, costi unitari dei beni e servizi acquisiti, e nello specifico la data di termine del progetto deve coincidere con la data dell'ultima fattura emessa;
- copia della documentazione attestante l'effettivo pagamento delle fatture tramite bonifico bancario o postale, SEPA/Ri.Ba./SDD, assegno non trasferibile, *bancomat*, carta di credito aziendale, accompagnata dall'evidenza della quietanza su conto corrente intestato all'impresa beneficiaria che attesti il trasferimento del denaro tra beneficiario e fornitore;
- copia dell'E/C "timbrato" dalla banca ovvero altra prova documentale;
- dichiarazioni liberatorie dei fornitori dei beni agevolati redatte in forma di Dichiarazioni Sostitutive di Atto di Notorietà.

Infine, il SA dovrà allegare anche:

- comunicazione della conclusione dell'intervento di riqualificazione dell'immobile;
- certificazione di compatibilità e rispetto delle prescrizioni del principio DNSH.

### *Percettore*

Nella presente sezione sono presenti i dati relativi ai soggetti percettori. La sezione "*Percettore*" dovrà essere alimentata sulla base degli estremi di pagamento effettuati dal Soggetto Attuatore,

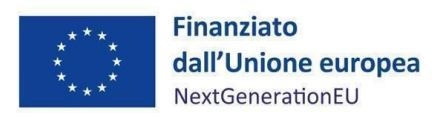

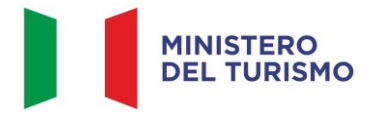

riporterà quindi i dati relativi ai soggetti esterni coinvolti dal Soggetto Attuatore a qualunque titolo nell'attuazione della misura.

### *Pagamenti a costi semplificati*

La presente sezione non deve essere compilata in quanto non pertinente per la Misura.

# 4.1.4. **Titolare Effettivo**

<span id="page-19-0"></span>Nella presente sezione il Soggetto Attuatore avrà la possibilità di consultare ed inserire le informazioni nelle seguenti sottosezioni: *Rilevazione Titolare Effettivo; Titolari Effettivi da autodichiarazione; Titolari Effettivi da sistema esterno; Tabella di riepilogo*.

# *Rilevazione Titolare Effettivo*

La presente sottosezione è costituita dai seguenti campi:

- *Ruolo*, in cui occorre inserire il ruolo del soggetto correlato (proprietario dell'immobile acquistato; gestore dell'immobile selezionato; soggetto selezionato per eseguire i lavori di riqualificazione);
- *Soggetto Correlato*, in cui occorre inserire la denominazione del soggetto;
- *CF/P.IVA*, in cui occorre inserire il Codice Fiscale o la Partita Iva del Soggetto Titolare.

Qualora la titolarità effettiva venga rilevata da una banca dati esterna, verrà valorizzato il flag *Recuperato da Sistema esterno*.

# *Titolari Effettivi da autodichiarazione*

Selezionando il tasto "*Modifica*" e poi il tasto il tasto "*Aggiungi*", è possibile inserire i dati relativi al Codice Fiscale e alla Partita IVA comunicati dai destinatari dei pagamenti (il sistema recupererà in automatico gli altri dati); sarà necessario allegare la relativa autodichiarazione cliccando sul tasto "Carica Allegati".

# *Titolari Effettivi da sistema esterno*

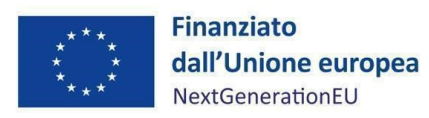

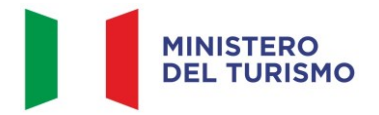

Nella presente sottosezione è possibile visualizzare i dati dei Titolari Effettivi estratti dai sistemi esterni che interoperano con ReGiS.

# *Tabella di riepilogo*

Tale sottosezione presenta l'elenco dei Titolari Effettivi. Selezionando il pulsante "*Compara dati TE*" e poi "*Stato Verifica*", sarà possibile visualizzare il riepilogo e la coerenza dei dati; infatti, il sistema rileverà i casi di non coincidenza dei dati.

# 4.1.5. **Cronoprogramma/Costi**

<span id="page-20-0"></span>In questa sezione il Soggetto Attuatore può visualizzare/gestire l'*Iter* di Progetto, il Piano dei costi e il Quadro economico.

# *Iter di Progetto*

Nella presente sezione, per quanto concerne i CUP associati all'acquisto e riqualificazione dei 12 immobili, il Soggetto Attuatore deve dettagliare le varie fasi in cui si articola l'*iter* procedurale alimentando le seguenti fasi che troverà precaricate a sistema:

- 00104 *Stipula Contratto*. La data *di Inizio previsto*/*effettivo* e la data di *Fine prevista ed effettiva* coincidono con la data di acquisto di ciascun immobile;
- 00105 *Esecuzione Fornitura.* La data di *Inizio previsto*/*effettivo* coinciderà con l'inizio dei lavori di riqualificazione e la data di *Fine prevista*/*effettiva* con quella di fine lavori;
- 00106 *Collaudo*. La data di *Inizio* coincide con la data di fine lavori e la data di *Fine* coincide con il collaudo.

Per quanto riguarda il CUP di gestione generale, il Soggetto Attuatore dovrà dettagliare le seguenti fasi:

- 00701 *Attribuzione finanziamento*. Le date di *Inizio previsto*, *Fine prevista*, *Inizio effettivo* e *Fine effettiva* sono quelle di sottoscrizione delle quote del comparto B del Fondo Nazionale del Turismo da parte del Ministero del Turismo; le date previste coincideranno con quelle effettive;
- 00702 *Esecuzione investimento*. La data di *Inizio* coincide con il giorno successivo alla sottoscrizione delle quote del Comparto B del Fondo Nazionale del Turismo da parte del Ministero del Turismo e la data di *Fine* coincide con la scadenza del target europeo M1C3-34.

In ogni caso, deve essere caricata la documentazione a supporto comprovante le date inserite.

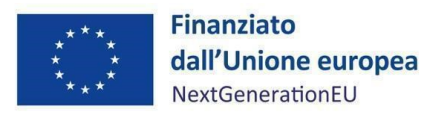

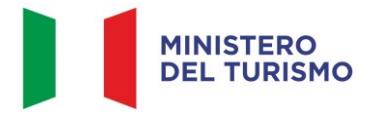

#### *Piano dei costi*

Nella sottosezione "**Piano dei costi**", per il CUP di gestione generale già inserito a sistema, il Soggetto Attuatore deve modificare i dati presenti su ReGiS registrando per ciascuna annualità **l'importo da realizzare** e **l'importo realizzato**; per i 12 CUP relativi agli immobili, il Soggetto Attuatore dovrà stimare per ciascuna annualità l'importo da realizzare e registrare l'importo realizzato nell'anno. Il Soggetto Attuatore dovrà inserire la somma delle stime delle spese previste per l'acquisizione e la riqualificazione di ciascun immobile, provvedendo ad allegare idonea documentazione che riporti i dati disaggregati.

Con il tasto "Aggiungi" (+) verranno inseriti gli anni di riferimento degli importi per l'attuazione del progetto. L'importo "**da realizzare**" deve essere rimodulato in base all'avanzamento registrato nella sezione "**realizzato**". Negli esercizi "chiusi" occorre indicare esclusivamente l'importo "realizzato", nell'esercizio in corso aggiornare entrambe le voci e negli esercizi "futuri" occorre indicare esclusivamente l'importo da realizzare. La somma degli importi delle singole righe e delle due colonne deve corrispondere al totale del quadro economico.

Il piano dei costi deve essere aggiornato costantemente nelle fasi *ex ante, in itinere* ed *ex post*.

#### *Quadro economico*

Il Soggetto Attuatore deve selezionare le tipologie di voci di spesa pertinenti per l'attuazione dell'intervento e le relative descrizioni che vanno a comporre il quadro economico di progetto. Il quadro economico attualmente presente in ReGiS deve essere modificato e deve essere compilato selezionando tutte le voci di spesa e i relativi codici del quadro economico (es. lavori, oneri, acquisti, IVA, ecc.) da un menù a tendina. Per ciascuna voce di spesa selezionata il Soggetto Attuatore deve inserire il relativo importo da quadro economico; il dettaglio informativo, anche in questo caso, non deve limitarsi alla voce generica "*altro*" ma deve fornire un quadro completo delle informazioni.

**Il sistema ReGiS ai fini della validazione dei dati verifica che la sommatoria tra il valore totale degli importi realizzati e degli importi da realizzare del Piano dei costi (sommatoria importi nella struttura Piano dei costi) coincida con il valore totale dei Finanziamenti (sommatoria importi nella struttura Finanziamento) e con il valore totale del Quadro economico (sommatoria degli importi delle voci di spesa presenti nella struttura del Quadro economico).**

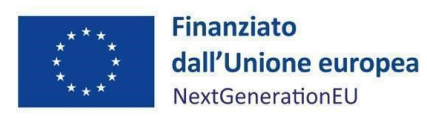

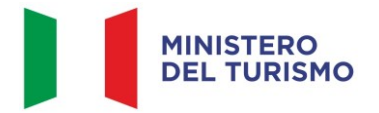

Ad ogni variazione occorrerà allegare, tramite la funzionalità "*Carica documentazione*" il quadro economico della fase precedente in modo da tenere traccia delle modifiche intervenute nel corso dell'attuazione dell'intervento.

# 4.1.6. **Soggetti correlati**

<span id="page-22-0"></span>La sezione riporta i dati dei soggetti coinvolti nel progetto, secondo una casistica stabilita di ruoli. Si raccomanda in questa sezione di censire i **gestori degli immobili** coinvolti nella misura, utilizzando la Partita IVA o il Codice Fiscale e indicando, caso per caso, il ruolo. Nel caso in cui tale soggetto non sia già presente nell'anagrafe interna a ReGiS, sarà possibile creare il suo profilo completo di dati prelevati, con apposita modalità di interazione telematica, dalle rispettive banche dati nazionali esterne.

In generale, i possibili ruoli che può rivestire un soggetto correlato sono:

- Soggetto intermediario/Sub-attuatore;
- Destinatario finale.

Il Soggetto Attuatore nella compilazione della sezione Soggetti Correlati deve aggiungere una riga per ciascun Soggetto Correlato.

# 4.1.7. **Gestione fonti**

<span id="page-22-1"></span>La sezione permette di visualizzare/gestire le 3 sottosezioni: Fonti di Finanziamento, Finanziamento ed Economie.

# *Fonti di Finanziamento*

Il campo riporta in automatico il finanziamento a valere sul PNRR sulla base dei dati inseriti dall'Amministrazione titolare in fase di inizializzazione del progetto. Il dato non può essere modificato dal Soggetto Attuatore che potrà invece inserire, selezionando il tasto "*Aggiungi*", eventuali altre fonti di finanziamento dell'intervento.

In particolare, il Soggetto Attuatore deve utilizzare nel caso di cofinanziamento con:

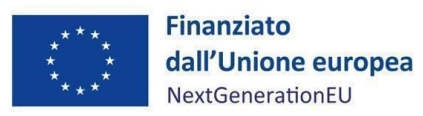

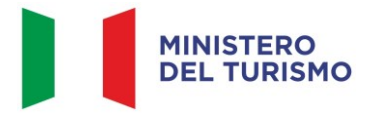

- risorse proprie dell'Ente: FPCOM "*Fondi propri dei comuni*";
- finanziamenti regionali/provinciali/altri enti pubblici: AP "*Altro pubblico*";
- finanziamenti da imprese/enti privati: PRIV "*Fondo privato*".

# *Costo ammesso o Finanziamento*

Il campo riporta in automatico il finanziamento a valere sul PNRR ed eventuali altre fonti di finanziamento, sulla base dei dati inseriti dal Ministero del Turismo in fase di inizializzazione del progetto. Per costo ammesso si intende la sola quota di finanziamento a valere sul PNRR.

### *Economie*

In questa sottosezione devono essere indicate le eventuali economie del progetto. In presenza di cofinanziamento, le economie devono essere tracciate per ciascuna fonte di finanziamento.

La somma delle voci del quadro economico (Sezione "*Cronoprogramma/Costi*", sottosezione "*Quadro economico*") e delle economie deve corrispondere all'importo totale del progetto ammesso a finanziamento.

# 4.1.8. **I**ndicatori

<span id="page-23-0"></span>In questa sezione è possibile visualizzare e gestire gli Indicatori *Comuni*, di *Output* e gli indicatori *Target* associati alla Misura. Il Soggetto Attuatore, differenziando per indicatori statici (cumulativi) e di flusso (azzerati a ogni semestre) è responsabile dell'aggiornamento dei dati. La domanda di rimborso deve essere corredata da opportuna documentazione comprovante il raggiungimento degli Indicatori *Comuni* e di *Target*.

### *Indicatori Comuni*

La valorizzazione degli indicatori comuni deve essere effettuata a ogni "*avanzamento significativo*", considerando che il progetto debba restare costantemente monitorato nella sua evoluzione.

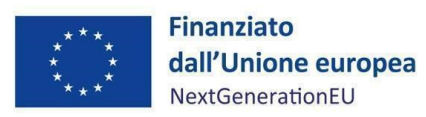

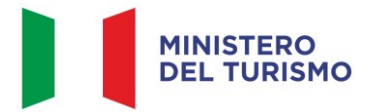

Laddove non sia possibile valorizzare i dati relativi agli indicatori comuni a seguito di avanzamenti che possano considerarsi significativi, detti dati possono essere valorizzati a chiusura dell'intervento.

Nel caso in cui il valore sia "*zero*", è richiesto che il Soggetto Attuatore motivi le ragioni del valore nullo:

• indicatore non pertinente: spuntando la casella "*indicatore non pertinente*" si verifica un'eliminazione logica dell'indicatore a livello di progetto, per il quale non sarà più necessaria la compilazione dei restanti campi;

oppure selezionando dall'apposito menu a tendina le diverse motivazioni:

- effetti non ancora realizzati: si prevede che il progetto produca impatti sulla variabile rilevata dall'indicatore comune, ma non si trova a uno stato di avanzamento tale per cui gli effetti siano già stati prodotti;
- dato non disponibile: il progetto ha già prodotto impatti sulla variabile rilevata dall'indicatore comune, ma allo stato non è possibile quantificarli, in ragione alla natura del progetto o a difficoltà di rilevazione e analisi dati.

Pur avendone facoltà, il Soggetto Attuatore non è obbligato al caricamento su ReGiS della documentazione attestante il valore realizzato dall'indicatore; tale documentazione dovrà tuttavia essere conservata e prodotta ai fini di eventuali verifiche da parte degli organi preposti.

Ai fini della corretta applicazione della metodologia di calcolo per la valorizzazione dei dati afferenti agli indicatori comuni, si consiglia di consultare l'Allegato alla Circolare MEF del 17 ottobre 2022, n. 34 "*Linee guida metodologiche per la rendicontazione e la trasmissione degli indicatori comuni*" (*Allegato n.11*).

[https://www.rgs.mef.gov.it/VERSIONE-I/circolari/2022/circolare\\_n\\_34\\_2022/](https://www.rgs.mef.gov.it/VERSIONE-I/circolari/2022/circolare_n_34_2022/)

[https://www.rgs.mef.gov.it/\\_Documenti/VERSIONE-](https://www.rgs.mef.gov.it/_Documenti/VERSIONE-I/CIRCOLARI/2022/34/20221006_Schede_metodologiche_CI.pdf)

[I/CIRCOLARI/2022/34/20221006\\_Schede\\_metodologiche\\_CI.pdf](https://www.rgs.mef.gov.it/_Documenti/VERSIONE-I/CIRCOLARI/2022/34/20221006_Schede_metodologiche_CI.pdf)

L'indicatore comune associato alla Misura è l'*RRFCI 01.* "*Risparmi sul consumo annuo di energia primaria*", che prevede:

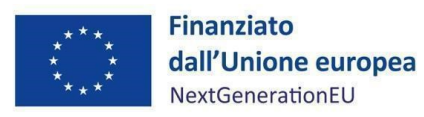

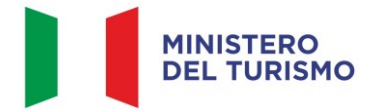

- un valore programmato<sup>[4](#page-25-2)</sup>: indicare MWh/annui indicati in sede di ammissione a finanziamento;
- un valore realizzato: indicare MWh/annui effettivi ad ogni avanzamento significativo e alla chiusura del progetto.

Trattandosi di indicatore statico, il valore da riportare per ognuno dei 12 progetti relativi agli immobili da riqualificare è il numero prodotto durante il periodo di rendicontazione.

# *Indicatori di Target*

L'indicatore *Target* associato alla misura in oggetto è n. 12 proprietà immobiliari riqualificate dal Fondo Nazionale del Turismo. Il valore, da inserire nel progetto relativo alla gestione generale, deve essere corredato da opportuna documentazione contenente:

- a) elenco degli immobili riqualificati;
- b) dati aggregati;
- c) documenti ufficiali contenenti la prova del contributo al target;
- d) riferimenti espliciti volti a garantire il rispetto del principio DNSH.

# *Indicatori di Output*

Non ci sono Indicatori di *Output* associati a questa misura.

# 4.1.9. **Procedura aggiudicazione (valutazione delle istanze)**

<span id="page-25-0"></span>Questa sezione non è applicabile alla misura in oggetto e non deve essere compilata.

# <span id="page-25-1"></span>4.1.10. **Info Società**

La presente sezione è di sola consultazione e riporta i dati precedentemente inseriti nella sezione dei "*Soggetti Correlati*".

<span id="page-25-2"></span><sup>4</sup> Il valore inserito nella casella "*valore programmato*" non è vincolante e non compromette il congruo inserimento del dato realizzato.

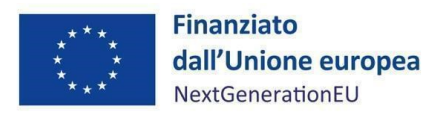

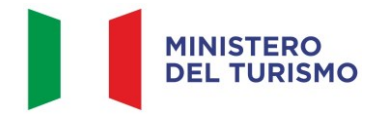

# <span id="page-26-0"></span>4.1.11. **Allegati**

In questa sezione il Soggetto Attuatore deve caricare i documenti significativi che non hanno trovato spazio nelle altre sezioni. In particolare, il Soggetto Attuatore può scegliere da un menù a tendina le seguenti categorie di Allegati:

- Contenziosi;
- Relazione stato di attuazione del progetto;
- *Checklist* DNSH;
- Altro Documento.

Nella sezione "*Checklist* e schede tecniche DNSH" il SA per la verifica del rispetto del principio del DNSH può allegare la *checklist* di cui all'*Allegato n.5*.

# <span id="page-26-1"></span>**4.2. Validazione Dati**

### *Sessione validazione*

La presente sottosezione non deve essere alimentata dal Soggetto Attuatore.

# *Sessione pre-validazione*

Relativamente all'aggiornamento dei dati sul sistema ReGiS, il Soggetto Attuatore è tenuto ad un monitoraggio mensile con scadenza postuma entro il 10 di ogni mese (Circolare RGS del 21 giugno 2022, n.27).

A tal fine, la funzione di "*pre-validazione*" permette di avere una *preview* dell'esito dei controlli automatici del sistema ReGiS, al fine di intercettare e correggere i dati prima che ne sia effettuata una convalida formale da parte dell'Amministrazione titolare. Il controllo dei dati è di natura formale, sotto il profilo della completezza e coerenza.

Cliccando sul pulsante "*Pre-Validazione*" il Soggetto Attuatore avvia i controlli automatici sui dati relativi ai progetti di sua pertinenza. L'esito può essere «OK» o «KO».

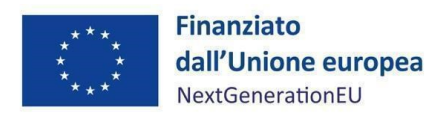

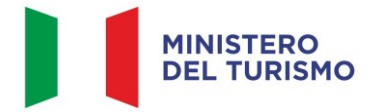

Cliccando sul pulsante "*monitorControlli*" è possibile visualizzare una schermata di dettaglio dei controlli e dei relativi stati (cfr. Figura 4 che riporta un esempio) su ciascun dato di progetto con i relativi *alert* semaforici:

- **Rosso**: dato da controllare

#### Verde: dato corretto

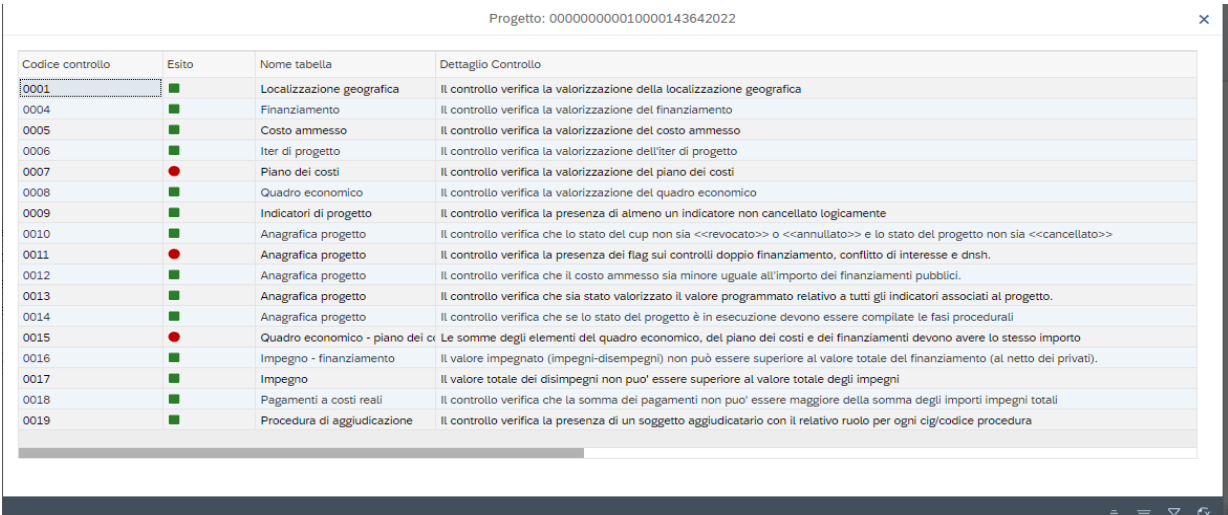

*Figura 4 - Sessione Pre-Validazione*

Se sono presenti dei "KO" (rosso), il Soggetto Attuatore deve correggere le segnalazioni evidenziate.

È possibile visualizzare l'esito, la data e il dettaglio dell'ultima pre-validazione effettuata, nella sezione Riepilogo (cfr. Figura 5 che riporta un esempio).

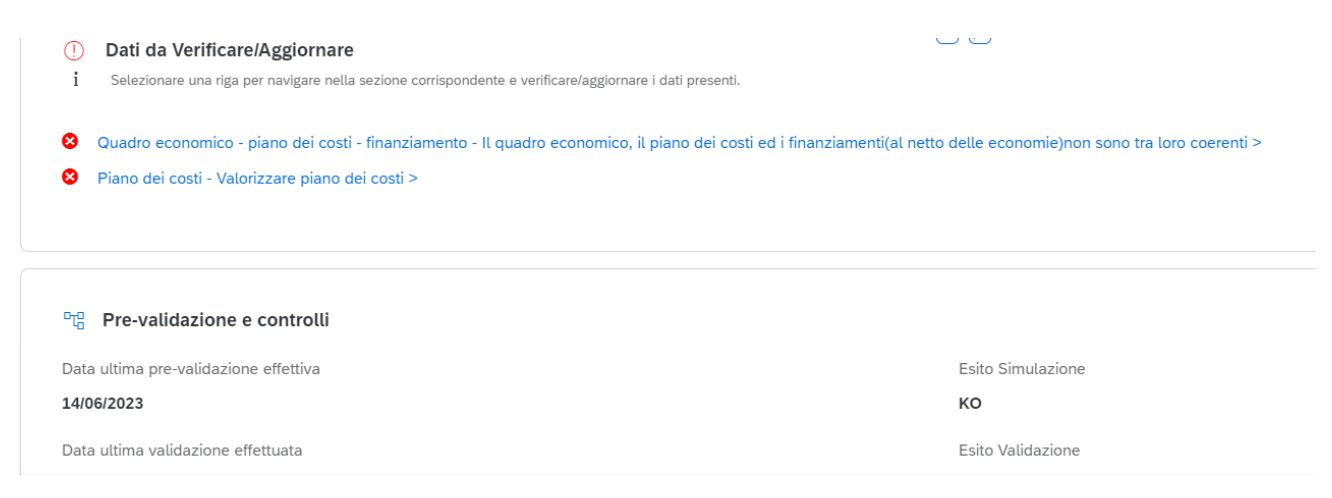

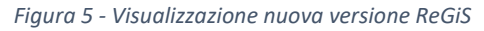

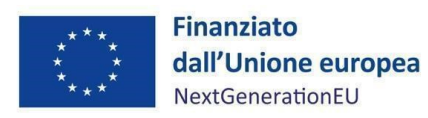

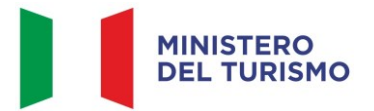

Nel caso in cui non si riesca a correggere tutte le segnalazioni, è possibile richiedere assistenza utilizzando l'apposito *form* di "Assistenza" disponibile in ReGiS nel catalogo Utilità, oppure contattando l'assistenza all'indirizzo e-mail: assistenzatecnica.regis@mef.gov.it. Procedere alla "*Pre-Validazione*" solo dopo avere sanato tutte le segnalazioni.

# <span id="page-28-0"></span>**5. RENDICONTAZIONE**

In conformità con le procedure previste all'interno dei Sistema di gestione e controllo, il Soggetto Attuatore è tenuto alla presentazione di apposite e periodiche rendicontazioni delle spese sostenute. Tale attività dovrà essere registrata sul sistema informativo ReGiS.

# <span id="page-28-1"></span>**5.1. Creazione del rendiconto**

Nella sezione **Rendicontazione spese vs ARdI-Creazione**, disponibile nel catalogo **Rendicontazione Spese** di ReGiS, il Soggetto Attuatore ha la possibilità di predisporre il rendiconto di progetto (Domanda di rimborso) con cui viene richiesto il rimborso per le spese sostenute; in fase di creazione del rendiconto non dovrà essere caricata documentazione giustificativa di spesa e/o di pagamento in quanto già caricata nelle sezioni precedenti.

Di seguito gli step:

- 1. Nella pagina iniziale, cliccare su "Rendicontazione spese";
- 2. Per creare un rendiconto di progetto cliccare su "Rendicontazione spese vs ARdI-Creazione";
- 3. Cliccare "Ricerca Progetto" e individuare il progetto tramite almeno uno dei criteri di ricerca (CUP, il CF/P.IVA, titolo progetto, progetto);

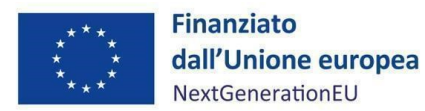

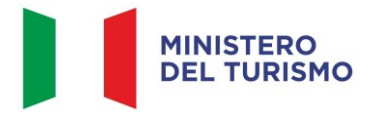

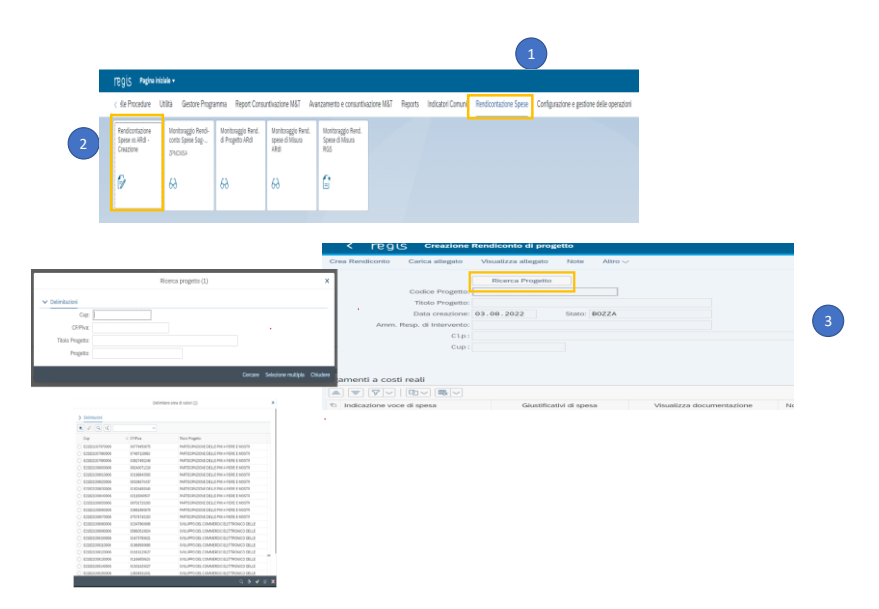

*Figura 6 – Creazione della rendicontazione di progetto*

- 4. Selezionare il progetto e premere invio per visualizzare l'elenco dei pagamenti inseriti (nel caso non siano presenti pagamenti, il Soggetto Attuatore visualizzerà la stringa con la dicitura "Non sono presenti pagamenti");
- 5. Selezionare i pagamenti da includere nel rendiconto di spesa (Domanda di rimborso) da presentare al Ministero del Turismo in qualità di Amministrazione titolare della misura di intervento;
- 6. A seguito della creazione del rendiconto il Soggetto Attuatore dovrà attestare (a mezzo di specifico flag del sistema informativo) lo svolgimento delle verifiche di propria competenza, allegando per ciascun flag la documentazione probatoria del controllo svolto (*cfr. paragrafo 4.7*);
- 7. Al termine di queste operazioni sarà necessario scaricare l'Attestazione delle verifiche effettuate relative al rendiconto di progetto, che dovrà essere firmata extra sistema e ricaricata tramite la funzione "Carica allegato" selezionando dal pop-up di scelta del "Tipo documento" l'opzione "Attestazione Rendiconto";
- 8. A seguito di caricamento dell'Attestazione firmata dal responsabile del SA delle verifiche effettuate il rendiconto passerà in fase di verifica da parte del Ministero del Turismo.

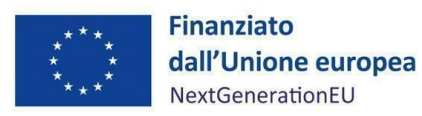

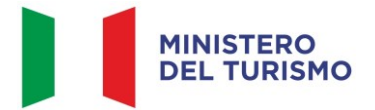

Per il dettaglio analitico dei singoli step operativi si rimanda al Manuale Utente denominato "*Rendicontazione delle spese verso Amministrazione responsabile d'Intervento vers. 12.0"* (o successive), disponibile nella sezione "Documenti Utente" di cui al catalogo "Utilità" dell'applicativo ReGiS.

# <span id="page-30-0"></span>**6. VERIFICHE DEL SOGGETTO ATTUATORE**

Il rendiconto delle spese sostenute dal Soggetto Attuatore deve essere corredato dall'attestazione dell'avvenuto svolgimento di alcune verifiche. A valle dei controlli svolti, il SA deve caricare a sistema la documentazione a comprova dell'avvenuta verifica, selezionando la tipologia pertinente dell'allegato che si andrà a caricare (*checklist* di verifica; attestazione; altra documentazione a supporto).

Le stesse sono elencate all'interno del sistema ReGiS nella *tile* "Rendicontazione Spese vs ARdi – Creazione" e sono le seguenti:

- 1. verifica della regolarità amministrativo-contabile;
- 2. verifica sulla corretta individuazione del titolare effettivo;
- 3. verifica sull'assenza di conflitto di interessi;
- 4. verifica sull'assenza del doppio finanziamento;
- 5. verifica del rispetto delle condizionalità previste nella CID e negli *Operational Arrangements*;
- 6. verifica del rispetto degli ulteriori requisiti PNRR connessi alla misura a cui è associato il progetto;
- 7. verifica del rispetto del principio del DNSH;
- 8. verifica del rispetto dei principi trasversali del PNRR.

I punti di controllo per i quali il Soggetto Attuatore è tenuto a dichiarare di aver effettuato la verifica sono quelli di cui ai punti 1-2-3-4-5 (che si trovano già flaggati a sistema in quanto obbligatori per tutti i Progetti PNRR), il principio del DNSH di cui al punto 7 e i principi trasversali PNRR di cui al punto 8 applicabili all'investimento in oggetto. Per i suddetti punti di controllo il Soggetto Attuatore è tenuto a caricare a sistema opportuna documentazione.

Per quanto riguarda la verifica dell'assenza del doppio finanziamento, la piattaforma *OpenCup*  rappresenta uno strumento di supporto ai controlli di competenza del Soggetto Attuatore utile a riscontrare la presenza di progettualità simili o analoghe in capo al medesimo operatore economico.

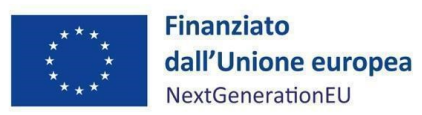

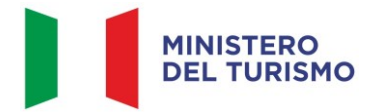

Inoltre, per la verifica del principio del DNSH il Soggetto Attuatore dovrà anche *flaggare* il rispettivo punto di controllo.

Di seguito la documentazione probatoria da caricare a sistema per i controlli svolti:

- le *checklist* di verifica formale della procedura istruttoria relative alla fase di acquisto degli immobili e a quella di riqualificazione degli stessi (*Allegato n.3*) (comprensive dei punti di verifica da 1 a 6 e 8 dovranno essere compilate per ciascuna valutazione e caricate in corrispondenza dei *flag* di cui ai punti 1, 2, 3, 4, 5, 6 e 8) che dovranno essere datate e sottoscritte dal referente individuato dal Soggetto Attuatore che ha effettuato le verifiche;
- le *checklist* di autocontrollo sostanziale della spesa (*Allegato n.4*) relative alla fase di acquisto degli immobili e a quella di riqualificazione degli stessi, che dovranno essere datate e sottoscritte dal referente individuato dal Soggetto Attuatore che ha effettuato le verifiche. Nel caso di più *checklist* di valutazione, le stesse andranno caricate in un unico *file zip*;
- *checklist* e schede tecniche DNSH (*Allegato n.5)* e Attestazione rispetto del principio DNSH (*Allegato n.6*) in corrispondenza della verifica di cui al punto 7;
- attestazione del rispetto dei principi trasversali del PNRR (*Allegato n.7*): mezzogiorno e riequilibrio territoriale in corrispondenza della verifica di cui al punto 8.

Per lo svolgimento delle attività di controllo della duplicazione dei finanziamenti e dei conflitti di interessi, di competenza dei Soggetti Attuatori, si rimanda alle Appendici tematiche allegate alla Circolare MEF-RGS n. 13 del 28 marzo 2024 trasmessa dall'Unità di Missione con nota Prot. 10604/24 del 09/04/2024.

Ai fini dell'assolvimento del principio DNSH – *Do No Significant Harm*, il Soggetto Attuatore dovrà compilare le *checklist* di verifica e controllo pertinenti per la misura di riferimento, allegate alla "*Guida Operativa per il rispetto di non arrecare danno significativo all'ambiente (c.d. DNSH)*" dell'Unità di Missione NG EU del MEF (versione ottobre 2022), diramate attraverso la circolare n. 33 del 13 ottobre 2022 e disponibili al seguente link: [https://www.rgs.mef.gov.it/VERSIONE-](https://www.rgs.mef.gov.it/VERSIONE-I/circolari/2022/circolare_n_33_2022/)I/circolari/2022/circolare n 33 2022/, e in coerenza con le Linee guida adottate dal Ministero del Turismo con Nota prot. n. 19264 del 22 dicembre 2022.

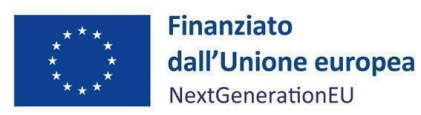

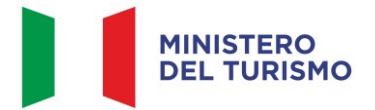

Si specifica che nella compilazione delle *checklist* in questione, dovranno essere alimentate le relative al "Regime 1" e al "Regime 2". In particolare, il Soggetto Attuatore dovrà compilare la sezione e*x ante* per la verifica del rispetto del principio DNSH al momento della ricezione di documenti afferenti all'istruttoria effettuata dell'Intermediario Finanziario e la sezione *ex post* dovrà essere invece compilata entro la richiesta di trasferimento della quota finale. La *checklist* di riferimento è:

• *checklist* 2\_Ristrutturazione di edifici.v.1<sup>[5](#page-32-0)</sup>;

La *checklist* in questione deve essere datata e firmata dal referente individuato dal Soggetto Attuatore.

Una sintesi delle informazioni operative e normative che identificano i requisiti tassonomici, ossia i vincoli del DNSH, è fornita dalla *checklist* n. 2 e dalla relativa scheda tecnica DNSH. Nelle stesse, vengono raccolte e fornite informazioni sui riferimenti normativi e i vincoli che devono essere considerati per documentare il rispetto di tali requisiti sulle singole attività trattate dal PNRR.

Per le questioni di carattere generale e per gli approfondimenti relativi al principio DNSH si rinvia all'apposita sezione sul portale "ItaliaDomani", disponibile al link [https://italiadomani.gov.it/it/Interventi/dnsh.html,](https://eur02.safelinks.protection.outlook.com/?url=https%3A%2F%2Fitaliadomani.gov.it%2Fit%2FInterventi%2Fdnsh.html&data=05%7C01%7Cannarita.ippoliti.eut%40mef.gov.it%7Cae06b42e09ba4ba9e92f08da9ca11307%7Ca7cc9c7eb24743fdac8a83d8fe99ac09%7C0%7C0%7C637994512864824549%7CUnknown%7CTWFpbGZsb3d8eyJWIjoiMC4wLjAwMDAiLCJQIjoiV2luMzIiLCJBTiI6Ik1haWwiLCJXVCI6Mn0%3D%7C3000%7C%7C%7C&sdata=%2FK8%2B9W%2BCCfN6IGCT0vsKyZ7HzQ1%2BapIFIcbnPgUv2No%3D&reserved=0) dove è consultabile anche una sezione FAQ.

Inoltre, nella sezione "Interventi/il principio DNSH" sono disponibili due nuove checklist per gli interventi riguardanti la costruzione di nuovi edifici o ristrutturazioni e riqualificazioni di edifici residenziali e non residenziali (di cui Scheda Tecnica 2 pertinente per la misura in oggetto) che prevedano l'esclusione delle caldaie a gas, per gli approfondimenti si può consultare l'apposita sezione sul portale "ItaliaDomani, disponibile al seguente *link* [https://www.italiadomani.gov.it/content/sogei-ng/it/it/news/pnrr--pubblicate-nuove-checklist](https://www.italiadomani.gov.it/content/sogei-ng/it/it/news/pnrr--pubblicate-nuove-checklist-dnsh.html)[dnsh.html.](https://www.italiadomani.gov.it/content/sogei-ng/it/it/news/pnrr--pubblicate-nuove-checklist-dnsh.html)

<span id="page-32-0"></span> $^5$  Nella "Guida Operativa" di cui alla Circolare n. 33 del 13 ottobre 2022, oltre alla scheda tecnica n. 2 è previsto l'utilizzo anche della scheda tecnica n 26; come condiviso con l'Unità di Missione NG-EU di RGS, però, la scheda tecnica n. 26 non risulta essere applicabile al sub investimento 4.2.6 "Fondo Nazionale del Turismo (FNT)".

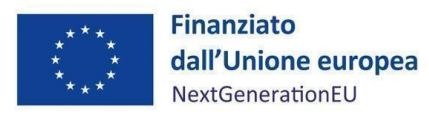

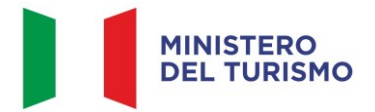

È compito del SA verificare il corretto adempimento e rispetto degli **obblighi trasversali** previsti dal PNRR (punto 8) come specificati nei singoli accordi operativi (*Allegato n.7*):

- 1. Localizzazione geografica: "Gli immobili oggetto di acquisizione o della concessione del diritto di superficie della durata minima di 70 anni saranno localizzati sul territorio nazionale. In linea con gli obiettivi di superamento dei divari territoriali, sarà data adeguata considerazione a quelli situati nelle regioni meridionali";
- 2. Tagging climatico e digitale: contributo ai tagging ambientali e digitali volto a garantire il rispetto, a livello di misura, dei vincoli di destinazione agli obiettivi climatici e di trasformazione digitale previsti dal Regolamento (UE) 2021/241. La Commissione europea ha definito una metodologia per la marcatura digitale e climatica, associando ad alcuni campi di intervento un coefficiente per il calcolo del sostegno alla transizione digitale e verde e ne ha trasposto i risultati nell'allegato di cui si discorre. Tale allegato fornisce infatti un elenco di campi cui sono associati i seguenti coefficienti di sostegno per gli obiettivi climatici e ambientali: 0%; 40%; 100%. Il coefficiente Tag clima assegnato alla Misura M1C3I4.2.6 è pari a 40%, mentre il coefficiente Tag digitale è pari allo 0%. Il Soggetto Attuatore dovrà conservare la documentazione probatoria delle verifiche effettuate nel proprio fascicolo cartaceo e/o digitale (cfr. par. 8). Una sintesi degli adempimenti in capo al Soggetto Attuatore relativamente all'implementazione dei dati sul sistema ReGiS e dei relativi allegati obbligatori nelle fasi di monitoraggio, rendicontazione e controllo sono forniti *nell'Allegato n.10* "*Schema sinottico sezioni in ReGiS – 4.2.6*".

Il SA dovrà conservare la documentazione probatoria delle verifiche effettuate nel proprio fascicolo di progetto (*cfr. par. 8*). Una sintesi degli adempimenti in capo al Soggetto Attuatore relativamente all'implementazione dei dati sul sistema ReGiS e dei relativi allegati obbligatori nelle fasi di monitoraggio, rendicontazione e controllo, nonché in relazione alla conclusione delle attività e di chiusura di un progetto sono forniti nell'*Allegato n.10 "Schema sinottico sezioni in ReGiS"*.

# <span id="page-33-0"></span>**7. INIZIATIVE ANTIFRODE**

In attuazione della Circolare RGS n. 30 dell'11 agosto 2022, "Linee Guida per lo svolgimento delle attività di controllo e rendicontazione delle Misure PNRR di competenza delle Amministrazioni

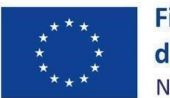

**Finanziato** dall'Unione europea NextGenerationEU

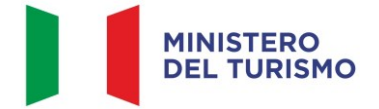

#### *Misura M1C3-I4.2.6 – Linee guida per il S oggetto Attuato re*

centrali e dei Soggetti Attuatori", della Circolare n.16 del 14 aprile 2023 e della Circolare n.19 del 27 aprile 2023, il Soggetto Attuatore è tenuto ad adottare specifiche iniziative al fine di prevenire fenomeni di frode. Tali Linee Guida prevedono, nell'ambito delle diverse fasi attuative delle Misure PNRR, la redazione di specifiche attestazioni a comprova dell'avvenuto svolgimento dei controlli di competenza dei soggetti attuatori. In particolare, l'attestazione delle verifiche effettuate sui Rendiconti di progetto (cfr. paragrafo 5.3.2 delle Linee Guida).

Per lo svolgimento dei controlli oggetto delle attestazioni sopra citate e, in particolare, di quelli connessi alla ricerca delle "titolarità effettive", nonché dei potenziali casi di "conflitto di interessi" e "doppio finanziamento", le Linee Guida rimandano alla disponibilità sul Sistema Informativo ReGiS di piattaforme informatiche/banche dati ad hoc preposte: ARACHNE 3, PIAF-IT 4 e ORBIS 5.

A tal proposito, inoltre, si rappresenta che le predette Linee Guida sono state integrate dalla Circolare MEF-RGS n. 27 del 15 settembre 2023 con la quale, tra l'altro, si è provveduto all'adozione della nuova Appendice Tematica, "*Rilevazione delle titolarità effettive ex art. 22 par. 2, lett. d), Reg. (UE) 2021/241 e comunicazione alla UIF di operazioni sospette da parte della Pubblica Amministrazione ex art. 10, d.lgs. 231/2007"*. Con detto documento vengono fornite ulteriori indicazioni e suggerimenti operativi in merito al tema della raccolta delle titolarità effettive dei destinatari finali dei fondi/appaltatori relativamente agli Investimenti PNRR rispetto a quanto descritto nelle Linee Guida.

In merito agli altri sistemi informativi testé citati, invece, si evidenzia che la banca dati ORBIS (che alimenta, tra l'altro, il sistema ARACHNE) contiene informazioni dettagliate e confrontabili di oltre 200 milioni di aziende e società di tutto il mondo (informazioni finanziarie, azionariato e partecipazioni, anagrafica completa: ragione sociale, indirizzo, anno di costituzione, ecc.). I dati ORBIS sono raccolti da informazioni pubblicamente disponibili quali le relazioni annuali ufficiali o i bilanci presentati agli organismi di regolamentazione.

La piattaforma antifrode ARACHNE è lo Strumento informatico integrato per la valutazione del rischio di frode sviluppato dalla Commissione Europea.

PIAF-IT è la piattaforma Integrata Anti-Frode realizzata dalla Ragioneria Generale dello Stato in collaborazione con il Comitato nazionale Lotta Antifrode della PCM (COLAF - AFCOS italiano) e cofinanziata dalla Commissione Europea (Ufficio europeo Lotta Antifrode - OLAF) con risorse del programma comunitario "Hercule III".

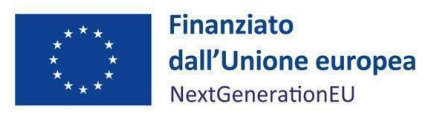

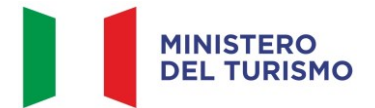

In particolare, in attuazione della Circolare n. 16 del 14 aprile 2023, il Soggetto Attuatore, chiamato a svolgere verifiche in tema di assenza di "conflitto di interessi" e "doppio finanziamento", può formalizzare all'Unità di Missione apposita richiesta di abilitazione alle piattaforme ARACHNE e PIAF. Inoltre, al fine di agevolare l'adozione di idonei presidi antifrode, si richiama la comunicazione dell'Unità di Missione per il PNRR del 13 giugno 2023 con cui è stata trasmessa una specifica checklist predisposta dal Nucleo Speciale Spesa Pubblica e Repressione Frodi Comunitarie della Guardia di Finanza.

Sempre nell'ambito delle iniziative antifrode predisposte dall'Ufficio di coordinamento della gestione dell'Unità di Missione per il PNRR, si richiama anche la nota prot. n. 10283 del 25 maggio 2023 contenente indicazioni operative finalizzate alla prevenzione delle frodi, alle quali il Soggetto Attuatore deve attenersi.

Infine, si rappresenta che, in coerenza quanto indicato dalla Circolare prot. n. 65687 del 6 aprile 2023 dell'IG per il PNRR, è stata effettuata l'autovalutazione del rischio frode cristallizzata nello specifico Tool Fraud Risk Assessment. In base a tale autovalutazione del rischio, non emergono particolari elementi di elevata rischiosità della Misura, fermo restando il presidio dei controlli indicati nel SIGECO, in questo Manuale e nelle indicazioni operative già richiamate.

# <span id="page-35-0"></span>**8. OBBLIGO DI CONSERVAZIONE DEI DOCUMENTI**

Anche in coerenza con le Linee guida sulla gestione documentale adottate dal Ministero del turismo con Nota prot. n. 19213 del 21 dicembre 2022, il Soggetto Attuatore deve conservare la documentazione in fascicoli cartacei o informatici per assicurare la completa tracciabilità delle operazioni, nel rispetto di quanto previsto all'art. 9, punto 4, del decreto legge 77/2021, convertito con legge n. 108/2021 e per i cinque anni successivi al pagamento del saldo o, in mancanza di tale pagamento, per i cinque anni successivi alla transazione, conformemente a quanto stabilito all'articolo 132 del Regolamento finanziario (UE, Euratom) 2018/1046 del Parlamento e del Consiglio. Tale periodo è di tre anni se il finanziamento è di importo pari o inferiore a 60 mila euro. Tutta la documentazione archiviata dovrà, nelle diverse fasi di verifica e controllo, essere prontamente messa a disposizione su richiesta dell'Unità di Missione, dell'Ispettorato Generale per il PNRR, dell'Unità di Audit, delle competenti Autorità giudiziarie nazionali e della Commissione europea, dell'OLAF, della Corte dei conti europea (ECA), della Procura europea (EPPO).

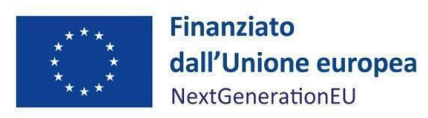

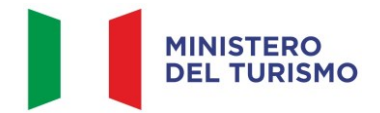

I fascicoli di progetto possono essere archiviati seguendo una struttura base che si articola sistematicamente in n. 4 cartelle principali:

- 1. documentazione di progetto (Accordo sottoscritto, CUP, eventuali modifiche al progetto);
- 2. documentazione amministrativo-contabile riferita alle singole procedure attuate dal Soggetto Attuatore, suddivisa in due sottocartelle: procedura e spese. Per il dettaglio della documentazione, si veda il par. 8.1;
- 3. verifiche (Checklist, Attestazioni comprovanti il raggiungimento dei target associati all'intervento, ecc.);
- 4. comunicazioni e scambio di informazioni con il Ministero del turismo, che dovranno avvenire per posta elettronica istituzionale e/o poste elettronica certificata, ai sensi del D.lgs. n. 82/2005, attraverso la casella di posta [segretariatogenerale@ministeroturismo.gov.it](mailto:segretariatogenerale@ministeroturismo.gov.it)

# <span id="page-36-0"></span>**8.1. Documenti a supporto della rendicontazione**

La rendicontazione della spesa a costi reali si basa sulle spese effettivamente sostenute e comprovate da documenti giustificativi di spesa e di pagamento. Con riferimento alle spese da inserire nel rendiconto, si fornisce un elenco, non esaustivo, della documentazione amministrativocontabile a supporto della rendicontazione che dovrà essere conservata in **fascicoli elettronici** per eventuali controlli *in itinere* ed *ex post*. Nel caso di documentazione da caricare sul sistema ReGiS (identificata con grassetto-sottolineato) si rinvia ai paragrafi precedenti.

# **DOCUMENTAZIONE**

Fase di acquisto degli immobili:

- **Documentazione istruttoria** (positiva due diligence, KYC, dichiarazione sul rispetto del DNSH, DSAN possesso requisiti soggettivi, DSAN assenza doppio finanziamento, contratto di compravendita);
- **Checklist di verifica formale della procedura istruttoria e documentazione probatoria a supporto**;
- **Quietanze di pagamento** o ad altro documento contabile comprovante l'avvenuto pagamento in favore del proprietario dell'immobile;

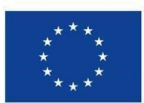

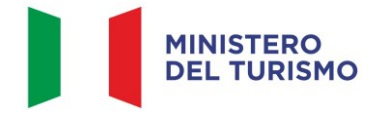

# **DOCUMENTAZIONE** - **Checklist di autocontrollo sostanziale della spesa e documentazione probatoria a supporto.** Fase di riqualificazione degli immobili: - **Documentazione relativa alla procedura di selezione dell'impresa/affidamento dei lavori**; - **Checklist di verifica formale della procedura istruttoria e documentazione probatoria a supporto**; - **Quietanze di pagamento** o ad altro documento contabile comprovante l'avvenuto pagamento in favore dell'impresa; - **Checklist di autocontrollo sostanziale della spesa e documentazione probatoria a**

**supporto.**

Ai fini della rendicontazione, il Soggetto Attuatore trasmetterà la suddetta documentazione, unitamente all'esito dei controlli amministrativo-contabili e delle ulteriori verifiche di cui al precedente paragrafo 6 attestati dalle opportune *checklist* di competenza.

# <span id="page-37-0"></span>**9. OBBLIGO DI INFORMAZIONE, COMUNICAZIONE E PUBBLICITÀ**

I provvedimenti attuativi degli interventi devono contenere indicazioni operative circa il rispetto degli obblighi in materia di Informazione, comunicazione e pubblicità previsti dall'art. 34 del Regolamento (UE) 2021/241 e dalle Linee guida sugli obblighi di informazione, comunicazione e pubblicità inerenti agli interventi previsti dal PNRR, da ultimo adottate dal Ministero del turismo con nota n. 11571 del 15 giugno 2023 (*Allegato n. 11*).

È necessario garantire che i destinatari finali del finanziamento in ambito PNRR assicurino la visibilità del finanziamento dell'Unione per mezzo dell'emblema dell'UE e della dicitura "Finanziato dall'Unione europea – NextGenerationEU" in tutte le attività di comunicazione a livello di progetto.

Inoltre, quando viene mostrato in associazione con un altro logo, l'emblema dell'Unione europea deve essere mostrato almeno con lo stesso risalto e visibilità degli altri loghi. L'emblema deve rimanere distinto e separato e non può essere modificato con l'aggiunta di altri segni visivi, marchi

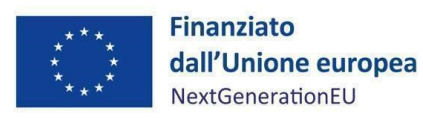

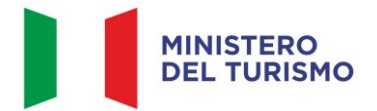

o testi. Oltre all'emblema, nessun'altra identità visiva o logo può essere utilizzata per evidenziare il sostegno dell'UE<sup>[6](#page-38-1)</sup>.

Infine, se necessario, in base alla tipologia ed al contenuto del documento, nonché al mezzo di diffusione dell'informazione, è opportuno aggiungere il seguente disclaimer: "*I punti di vista e le opinioni espresse sono tuttavia solo quelli degli autori e non riflettono necessariamente quelli dell'Unione europea o della Commissione europea. Né l'Unione europea né la Commissione europea possono essere ritenute responsabili per essi*".

# <span id="page-38-0"></span>**10. ALLEGATI**

- All. 1 Dichiarazione sostitutiva di atto notorio per il rispetto degli obblighi connessi all'attuazione di interventi a valere sul PNRR;
- All. 2 *Format* richiesta di quote intermedie e saldo;
- All. 3 *Checklist* di verifica formale della procedura istruttoria;
- All. 4 *Checklist* di autocontrollo sostanziale spesa del Soggetto attuatore;
- All. 5 *Checklist* e schede tecniche DNSH;
- All. 6 Attestazione rispetto del principio DNSH in conformità a quanto prescritto dalle Linee guida adottate dal Ministero del Turismo con nota n. 19264 del 22 dicembre 2022;
- All. 7 Attestazione del rispetto dei principi trasversali del PNRR;
- All. 8 Attestazione di conclusione dell'intervento;
- All. 9 Schema sinottico sezioni in ReGiS 4.2.6;
- All. 10 Linee guida metodologiche per la rendicontazione e la trasmissione degli indicatori comuni;
- All. 11 Linee guida sugli obblighi di informazione, comunicazione e pubblicità inerenti agli interventi previsti dal PNRR del Ministero del Turismo.

<span id="page-38-1"></span><sup>6</sup> Es. di emblema UE in associazione ad altri loghi/marchi

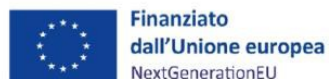

Per il download sito web UE: https://ec.europa.eu/regional\_policy/it/information/logos\_downloadcenter/

**MINISTERO** 

**DEL TURISMO** 

eventuale

logo di progetto